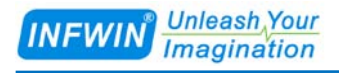

# ECTDS10-ISO 隔离型电导率/TDS传感器 用户手册

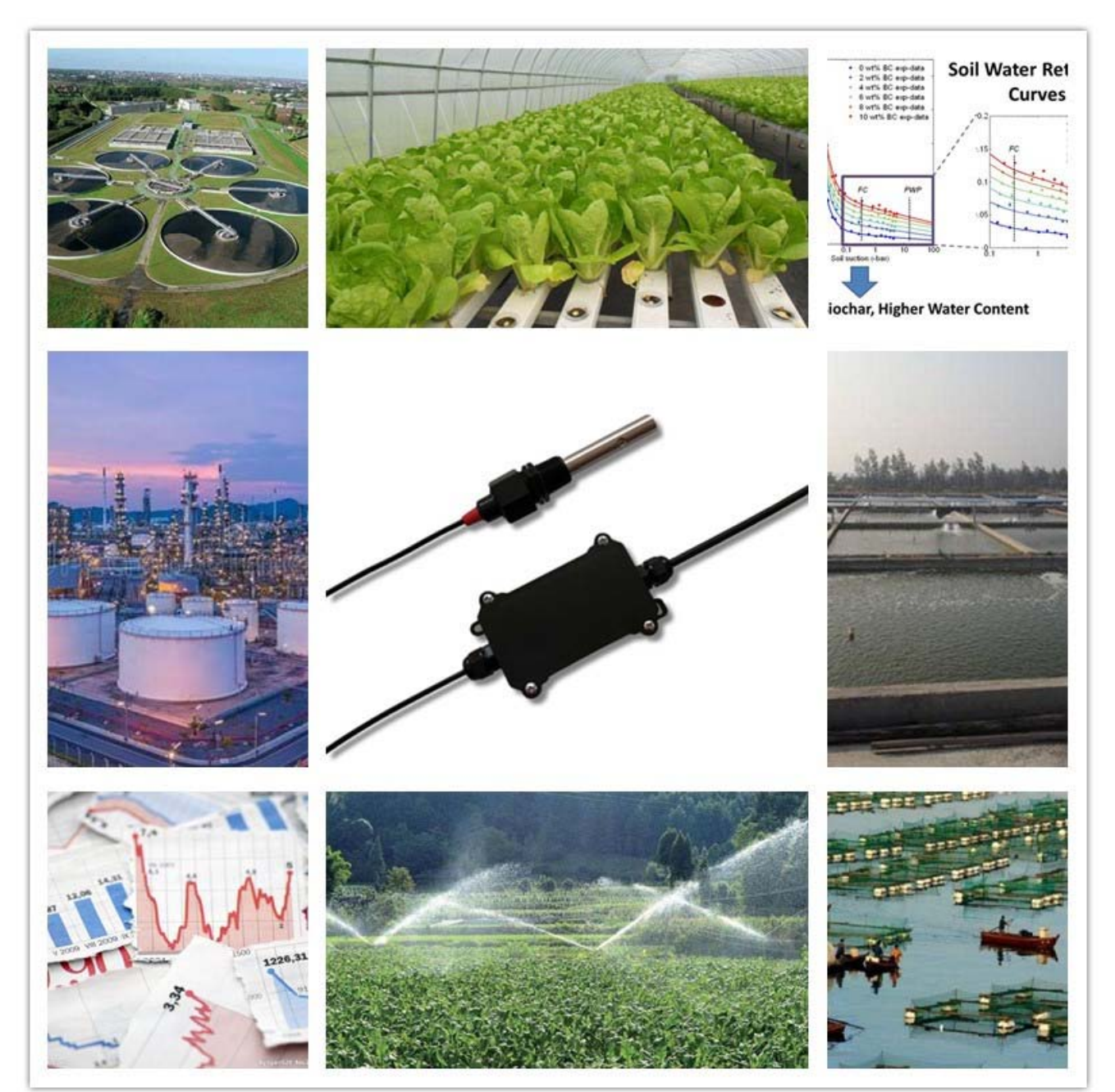

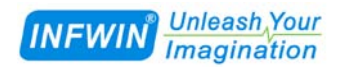

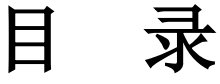

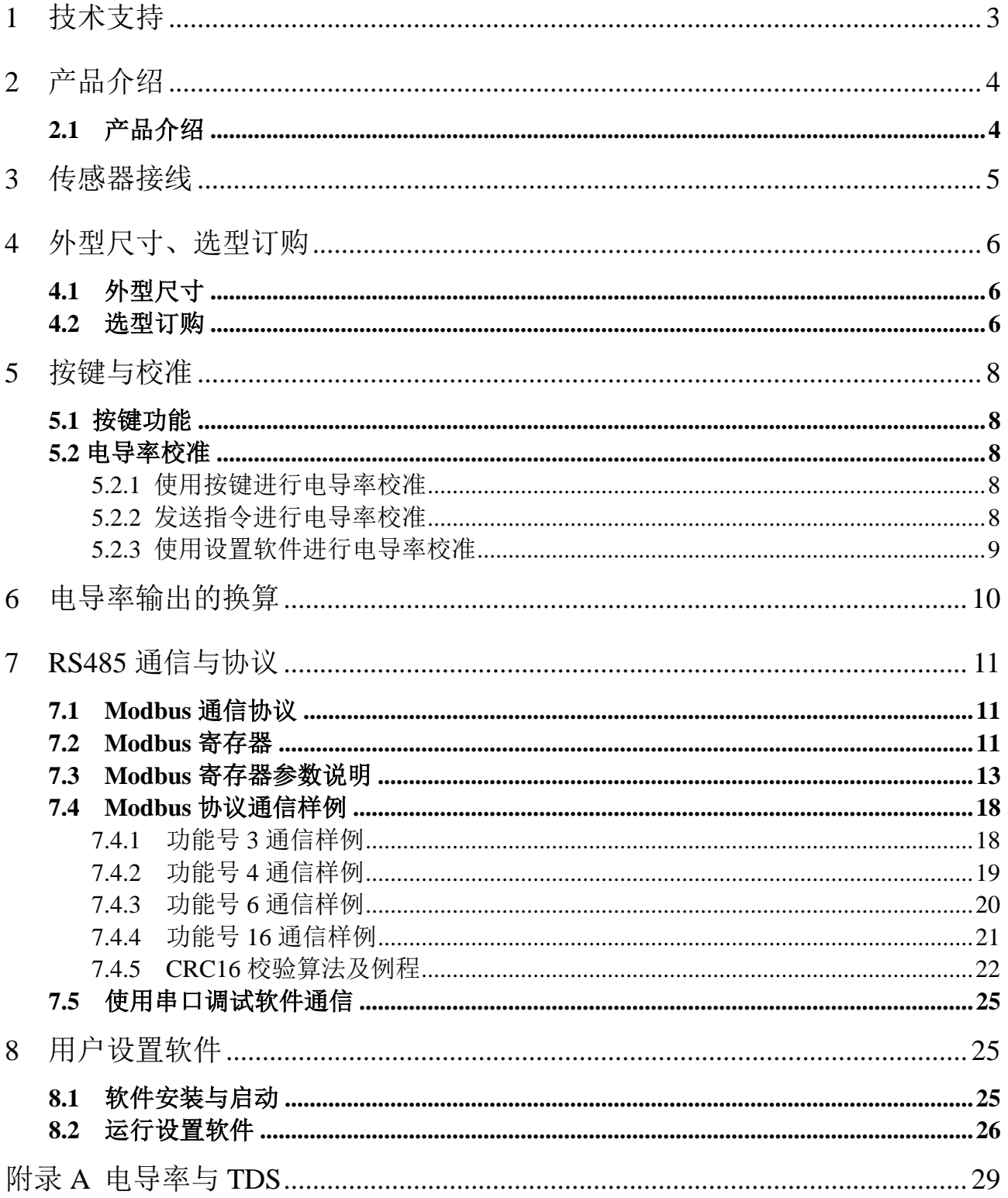

## <span id="page-2-0"></span>**1** 技术支持

感谢您选择并使用大连哲勤科技有限公司的产品,此用户手册协助您了解并正确使用传 感器。如需订购产品、技术支持、以及产品信息反馈,请通过以下方式联系我们。请在联系 时附注设备的购买时间,购买方式,联系人信息,地址以及电话等相关信息,便于我们为您 服务。

## 网址

http://www.infwin.com.cn

### E-Mail

infwin@163.com

## 电话

+86-411-66831953, 4000-511-521

## 传真

+86-411-82388125

## 版本控制

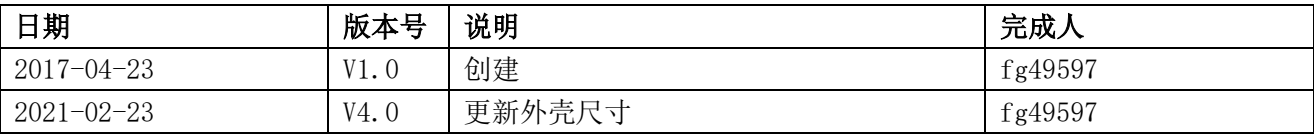

## <span id="page-3-0"></span>**2** 产品介绍

## <span id="page-3-1"></span>**2.1** 产品介绍

ECTDS10-ISO 电导率传感器性能稳定灵敏度高,可同时测量 EC、盐分、TDS 指标。可 选的外部的温度传感器进行电导率温度补偿,适用于工业、电力、农业、医药、食品、科研 和环保等领域等场合。传感器具有以下特点:

- ■同时测量电导率、盐分、TDS。电导率可进行温度补偿。
- ■传感器信号电气隔离输入。
- ■可用于水肥一体溶液、以及其他营养液与基质的电导率。
- ■可选不锈钢电极或者ABS塑料电极。
- ■电极完全密封,可直接投入水中进行长期动态检测。
- ■精度高,响应快,互换性好,性能可靠。
- ■完善的保护电路与多种信号输出接口可选。

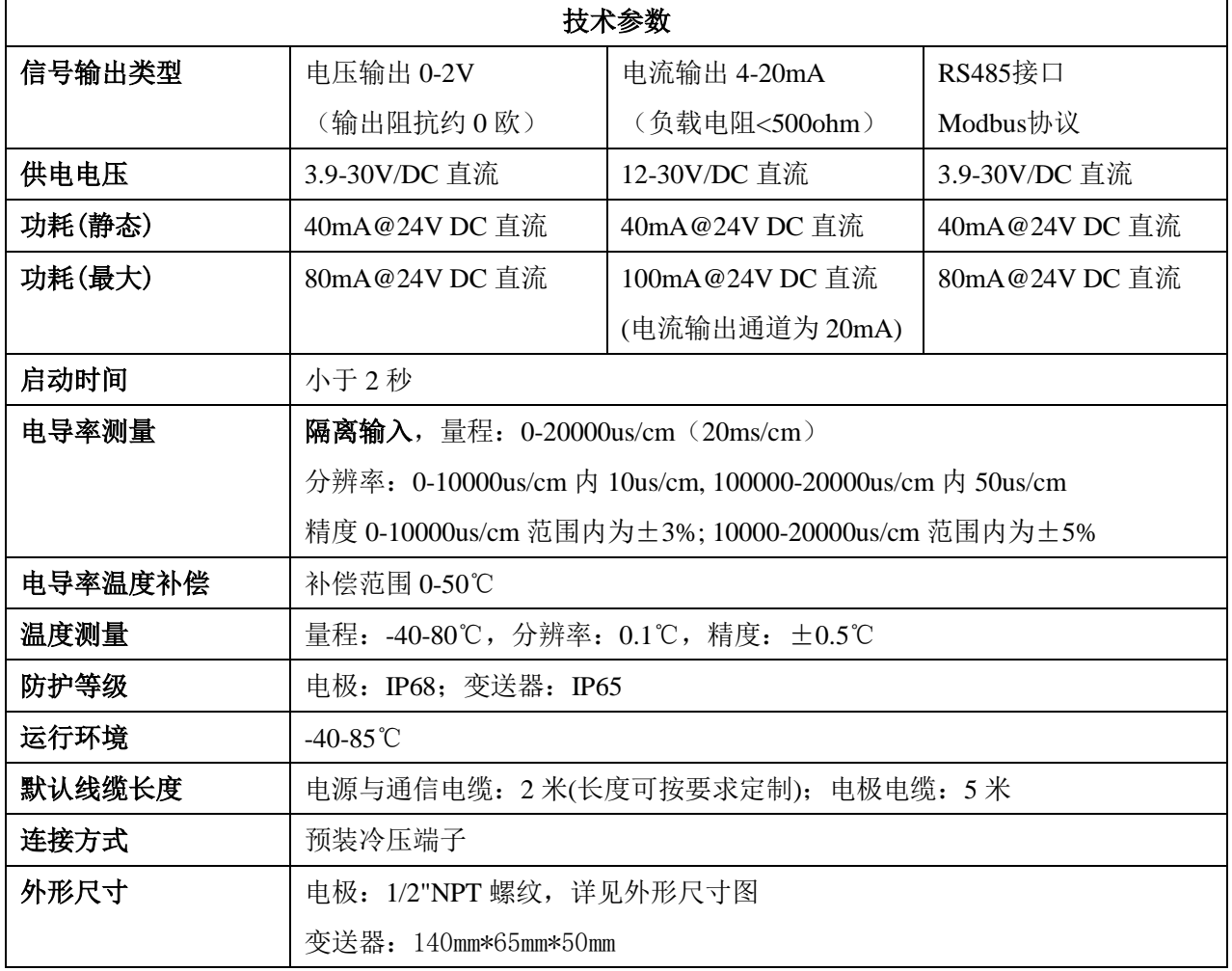

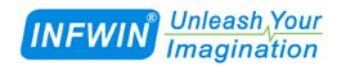

## <span id="page-4-0"></span>**3** 传感器接线

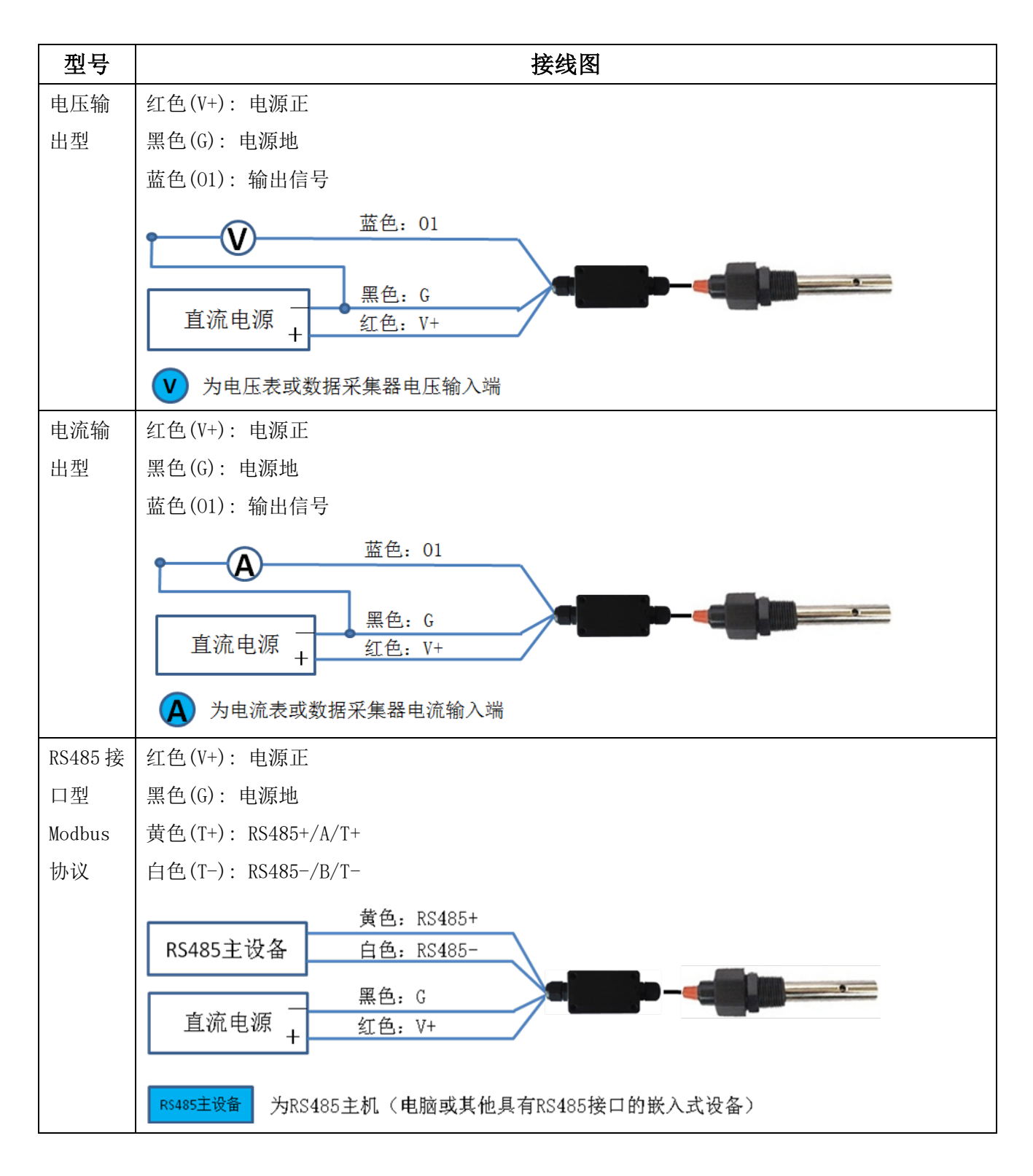

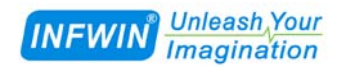

## <span id="page-5-0"></span>**4** 外型尺寸、选型订购

## <span id="page-5-1"></span>**4.1** 外型尺寸

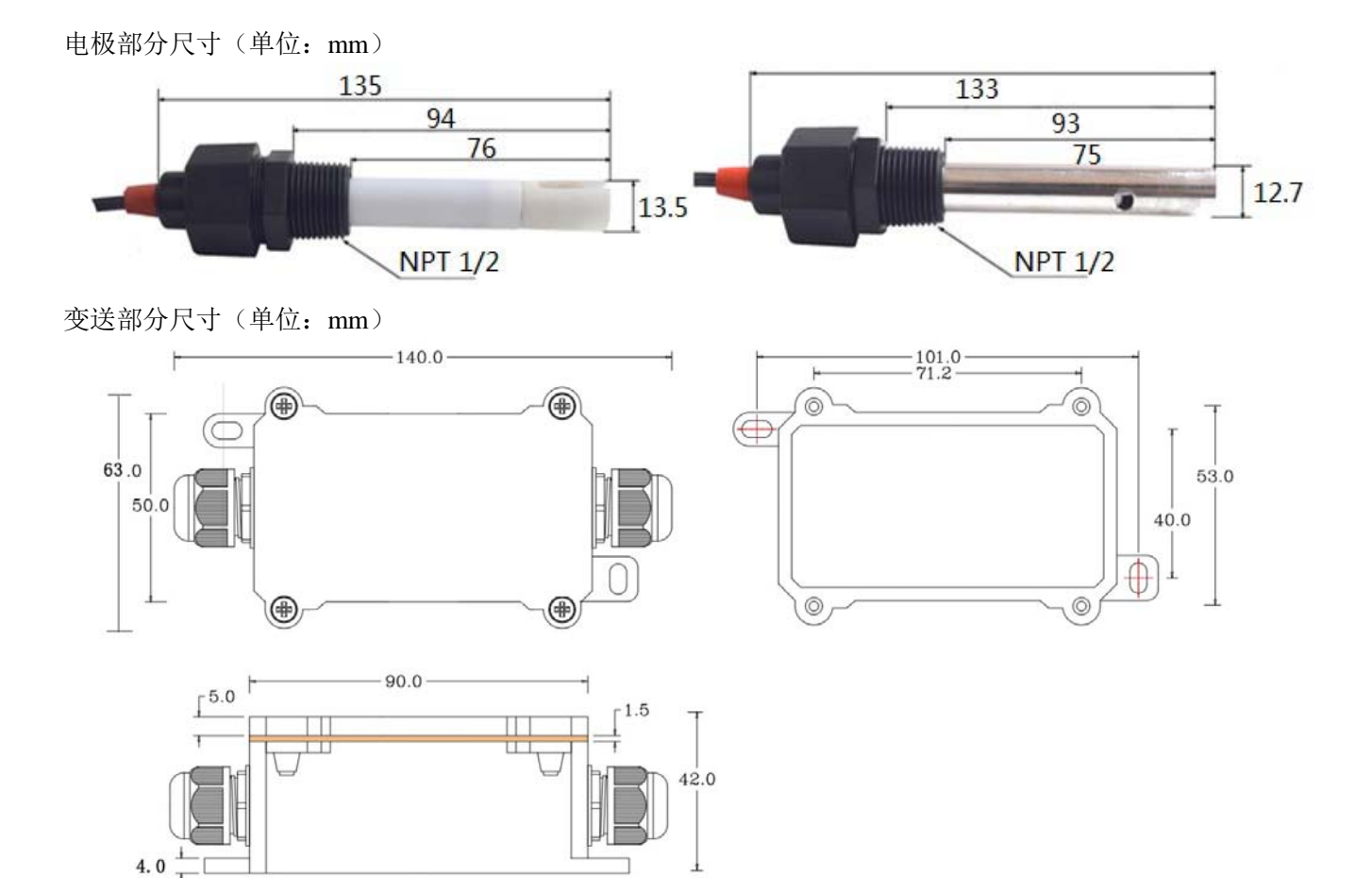

## <span id="page-5-2"></span>**4.2** 选型订购

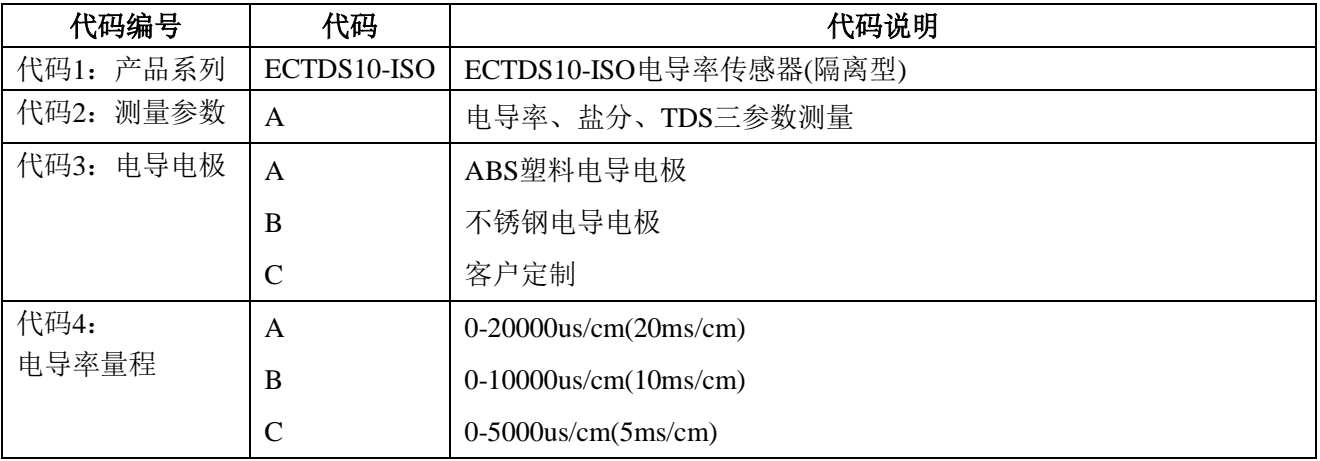

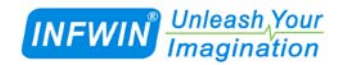

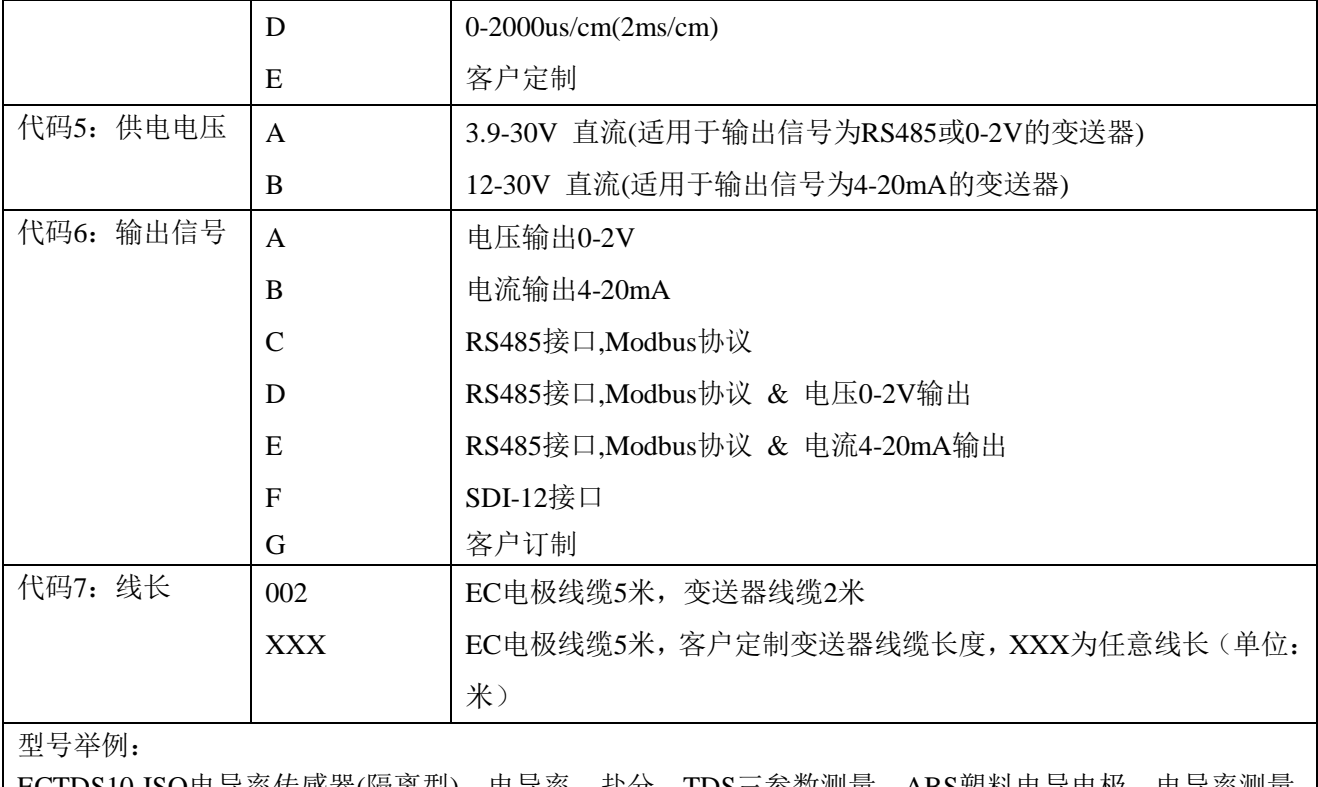

ECTDS10-ISO电导率传感器(隔离型), 电导率、盐分、TDS三参数测量, ABS塑料电导电极, 电导率测量 范围0-10000us/cm, 3.9-30V供电, RS485接口,Modbus协议, 客户定制变送器线缆长度5米。选型代码为: ECTDS10-ISO -A A A A C 005

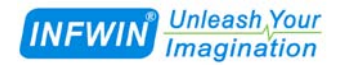

## <span id="page-7-0"></span>**5** 按键与校准

### <span id="page-7-1"></span>**5.1** 按键功能

变送器内部有三个按键功能如下:

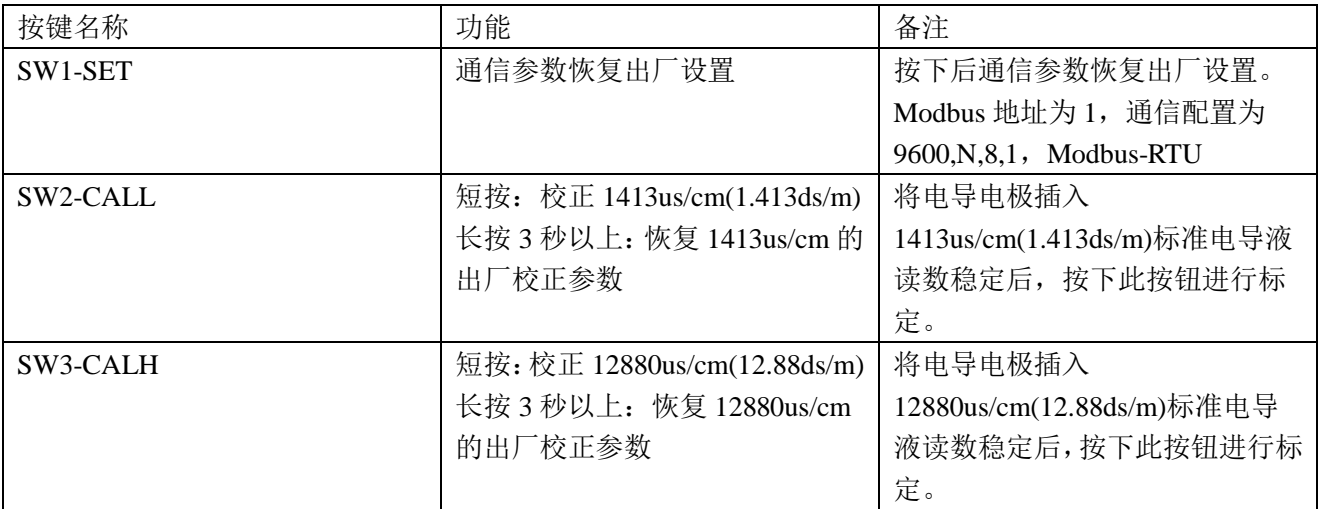

### <span id="page-7-2"></span>**5.2** 电导率校准

### <span id="page-7-3"></span>**5.2.1** 使用按键进行电导率校准

1) 将电极插入 1413us/cm(1.413ms/cm)标准电导液读数稳定后, 短按 SW2-CALL 按钮。此时 1413us/cm 标准电导液对应的标定数据写入对应的校准寄存器。完成校准。

2)将电极插入 12880us/cm(12.88ms/cm)标准电导液读数稳定后,短按 SW3-CALH 按钮。此时 12880us/cm 标准电导液对应的标定数据写入对应的校准寄存器。完成校准。

<span id="page-7-4"></span>3)验证传感器输出。

## **5.2.2** 发送指令进行电导率校准

1) 将电极插入 1413us/cm(1.413ms/cm)标准电导液读数稳定后, 向 0x0030 寄存器 (电导率 第一校准点 ECCALIB\_1413)写入 0xFFFF。完成校准。

2) 将电极插入 12880us/cm(12.88ms/cm)标准电导液读数稳定后, 向 0x0030 寄存器 (电导率

第一校准点 ECCALIB\_12880)写入 0xFFFF。完成校准。

3) 验证传感器输出。

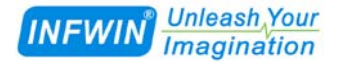

## <span id="page-8-0"></span>**5.2.3** 使用设置软件进行电导率校准

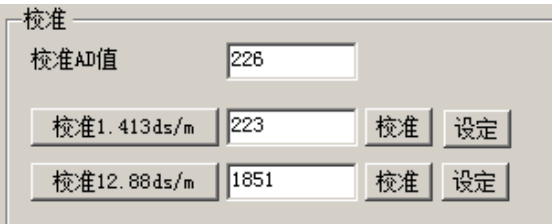

1)将电极插入 1413us/cm(1.413ds/m)标准电导液读数稳定后,点击"校准 1.413ds/m"右侧 的"校准"按钮(注意:是校准按钮,不是设定按钮!)完成校准。

2)将电极插入 12880us/cm(12.88ds/m)标准电导液读数稳定后,点击"校准 12.88ds/m"右 侧的"校准"按钮(注意:是校准按钮,不是设定按钮!)完成校准。

3) 验证传感器输出。

## <span id="page-9-0"></span>**6** 电导率输出的换算

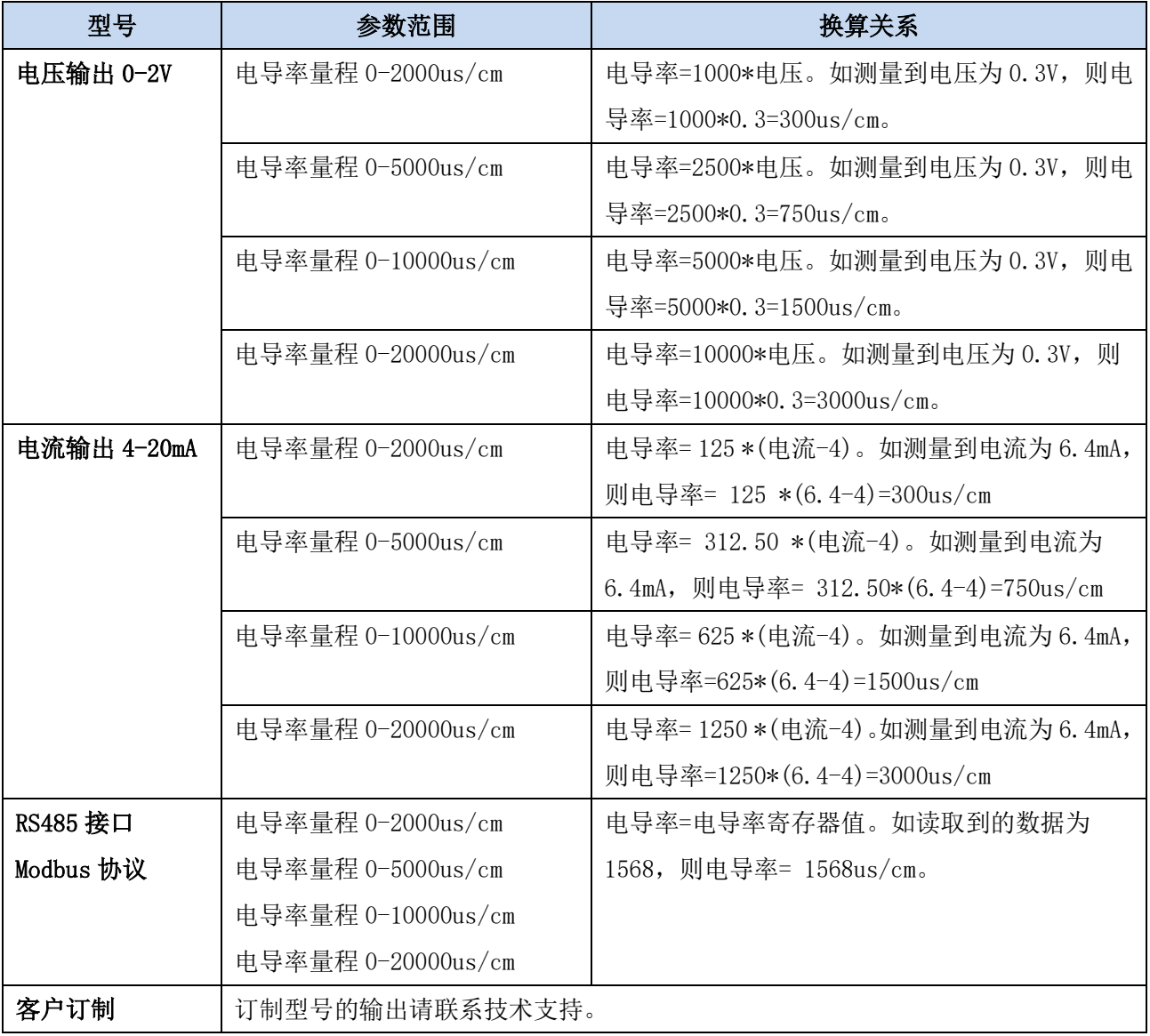

注:公式中电压单位为伏(V), 电流单位为毫安(mA)

## <span id="page-10-0"></span>**7 RS485** 通信与协议

## <span id="page-10-1"></span>**7.1 Modbus** 通信协议

Modbus 是一种串行通信协议,是多种仪器仪表以及智能传感器在通信接口方面的标准, 在智能传感器中有着广泛的应用。Modbus 协议是一个主从架构的协议。有一个主节点,其他 使用 Modbus 协议参与通信的节点是从节点。每一个从设备都有一个唯一的设备地址。

传感器具有 RS485 接口, 支持 Modbus 协议。通讯参数出厂默认值为: 波特率 9600bps, 一个起始位,8 个数据位,无校验,一个停止位。通讯协议为 Modbus RTU 协议。通讯参数可 由设置程序或者 Modbus 命令改变,通信参数改变后需要重新对传感器进行上电方可生效。

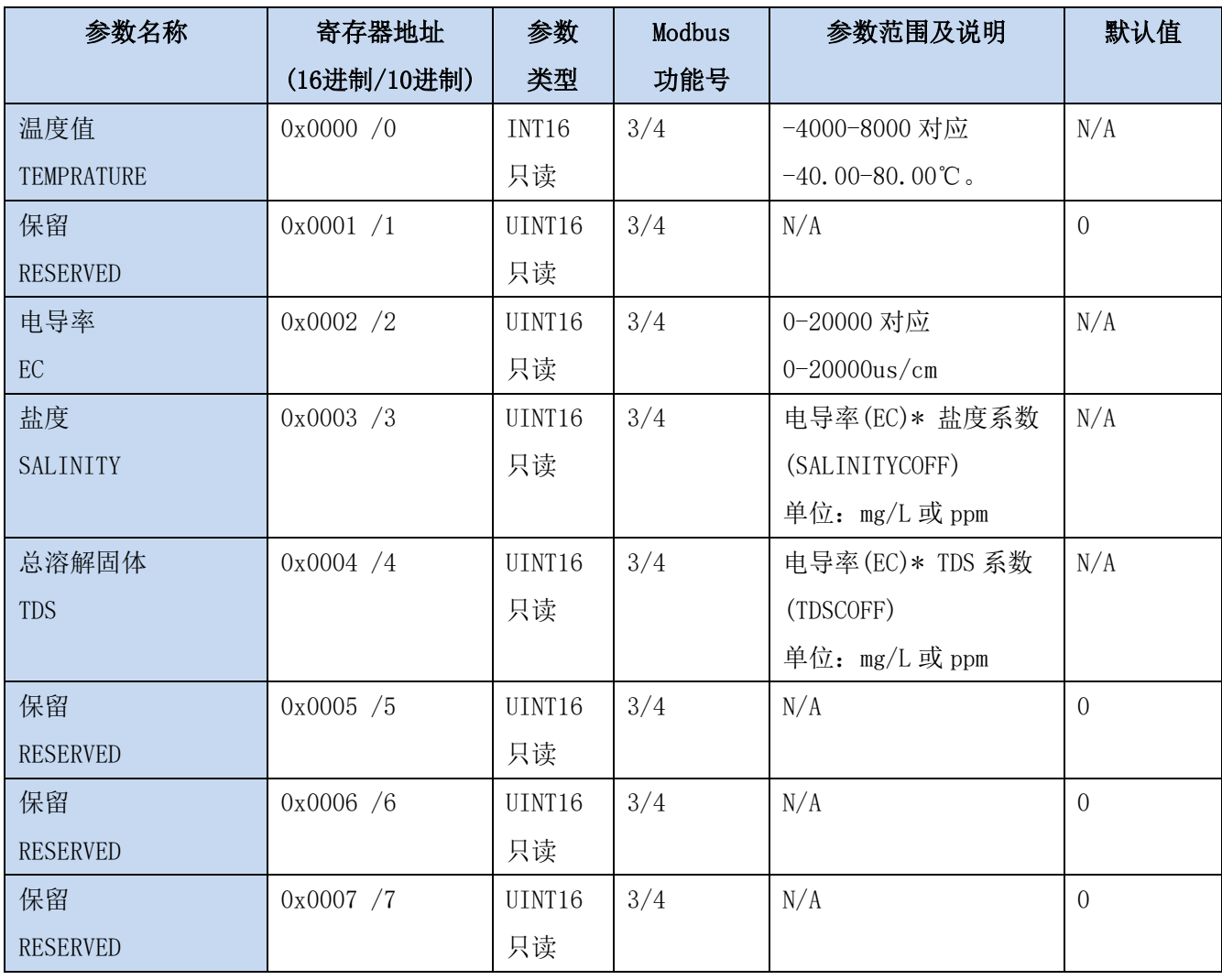

## <span id="page-10-2"></span>**7.2 Modbus** 寄存器

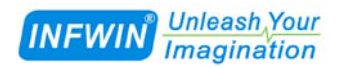

**[http://www.infwin.com.](http://www.infwin.com/)cn**

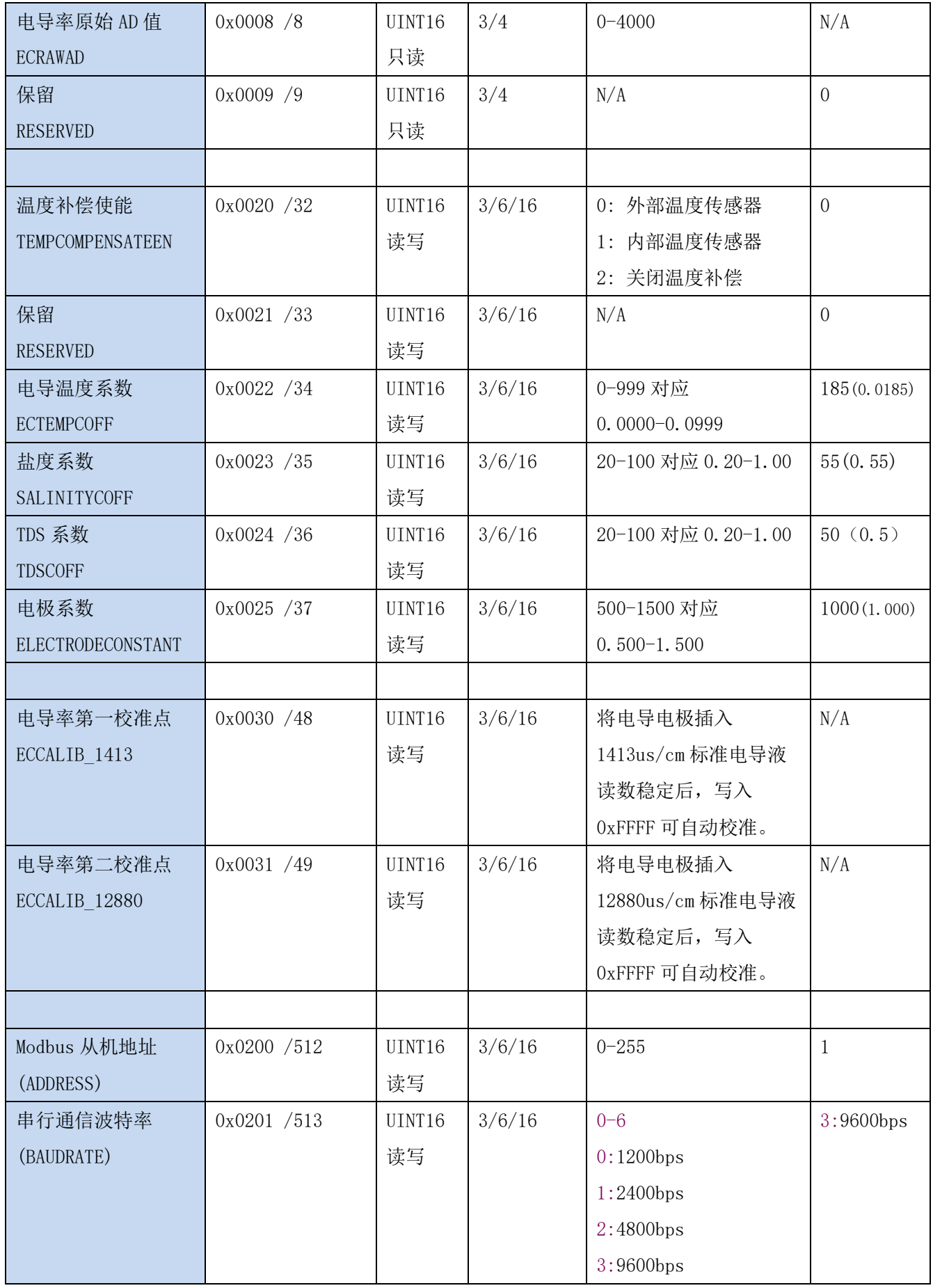

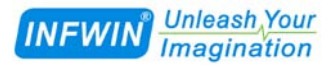

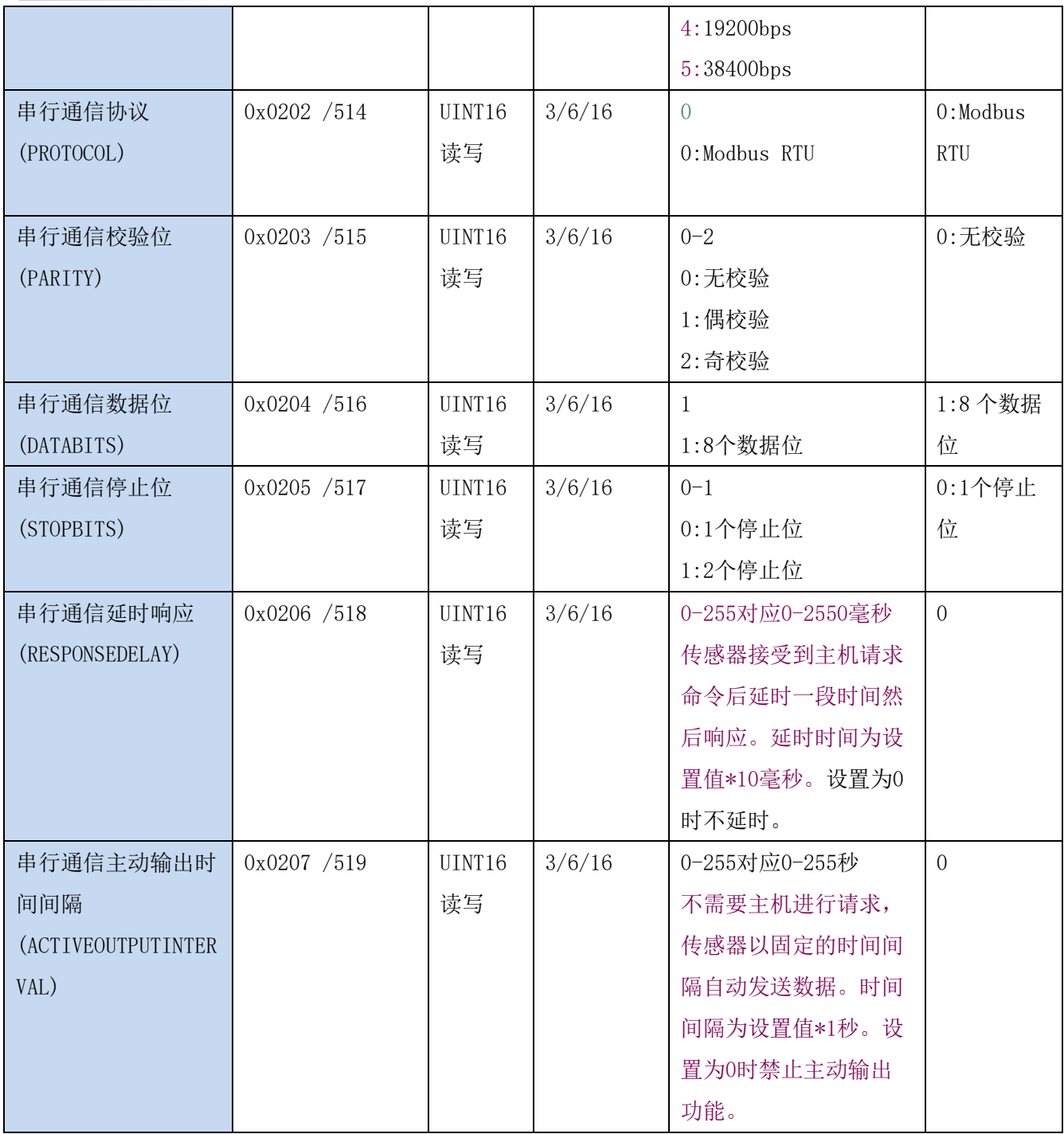

UINT16:16 位无符号整数寄存器

INT16:16 位有符号整数寄存器

## <span id="page-12-0"></span>**7.3 Modbus** 寄存器参数说明

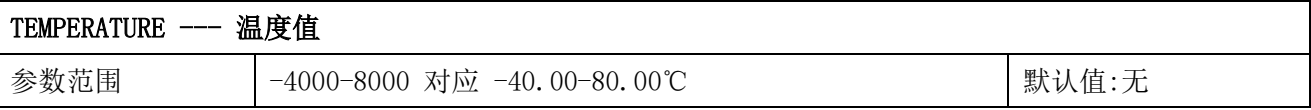

**Unleash**, Your **INFWIN** *Imagination* 

参数存储 | 无

意义:温度测量值,负数用补码表示。

举例: 如果返回的值是 0702H (16 进制, 原码), 则第一字节高字节为 07H, 第二字节低字节 为 02H, 那么温度测量值为 (07H\*256+02H) /100=17.94 摄氏度。

如果返回的值是 FF05H (16 进制, 补码), 则第一字节高字节为 FFH, 第二字节低字节为 05H, 那么温度测量值为((FFH\*256+05H)-FFFFH-1H)/100 = (FF05H-FFFFH-1H)/100=-2.51 摄 氏度。

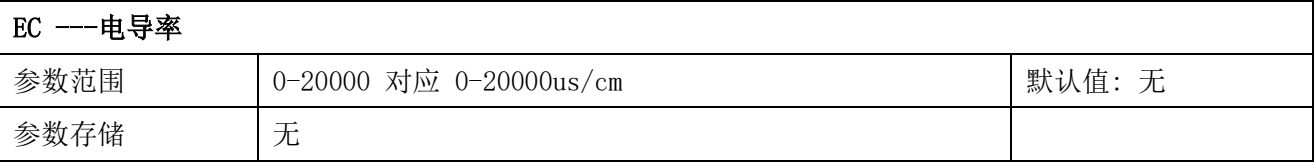

意义:电导率测量值。

举例: 如果返回的值是 071DH (16 进制), 则第一字节高字节为 07H, 第二字节低字节为 1DH, 那么测量值为(07H\*256+1DH)/10000=(7\*256+29) =1821。代表土壤电导率为 1821us/cm

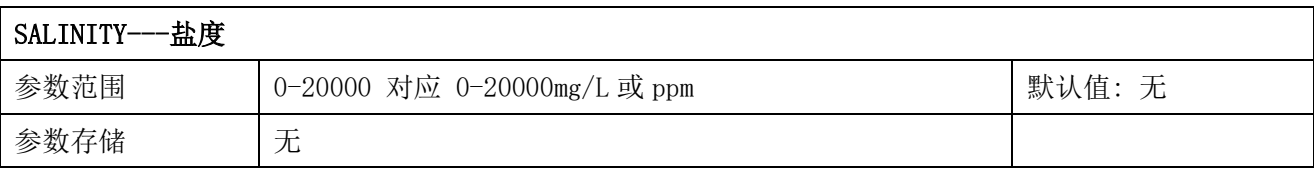

意义: 盐度测量值。如果电导率测量值为 20000us/cm, 盐度系数设置为 0.55, 则本寄存器数 据为 20000\*0.55=11000mg/L 或 ppm。

举例:如果返回的值是 071DH (16 进制),则第一字节高字节为 07H,第二字节低字节为 1DH, 那么测量值为(07H\*256+1DH)=(7\*256+29)=1821。代表盐度为 1821mg/L 或 ppm。

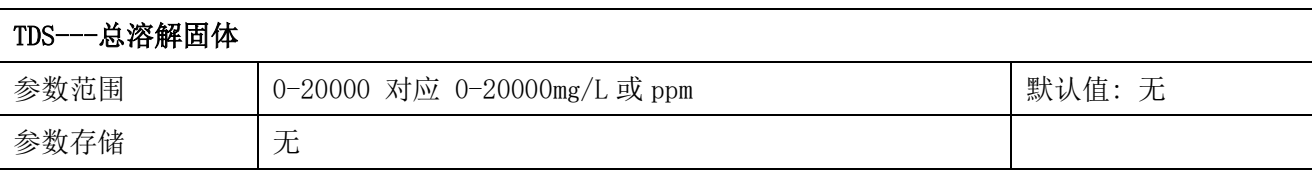

意义: TDS 测量值。如果电导率测量值为 20000us/cm, TDS 系数设置为 0.5, 则本寄存器数据 为 20000\*0.5=10000mg/L 或 ppm。

举例: 如果返回的值是 071DH (16 进制), 则第一字节高字节为 07H, 第二字节低字节为 1DH, 那么测量值为 (07H\*256+1DH) =(7\*256+29) =1821。代表盐度为 1821mg/L 或 ppm。

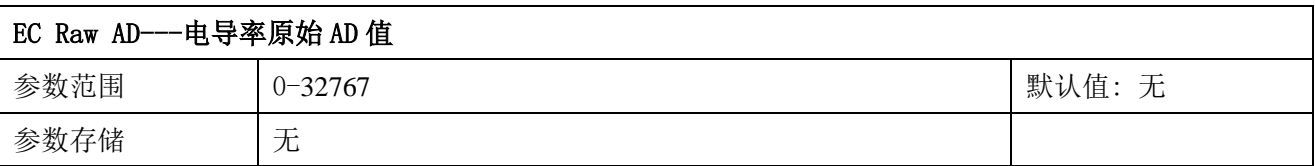

意义:电导率原始 AD 值。

举例: 如果返回的值是 071DH (16 进制), 则第一字节高字节为 07H, 第二字节低字节为 1DH, 那么测量值为 (07H\*256+1DH) /10000=(7\*256+29) =1821。

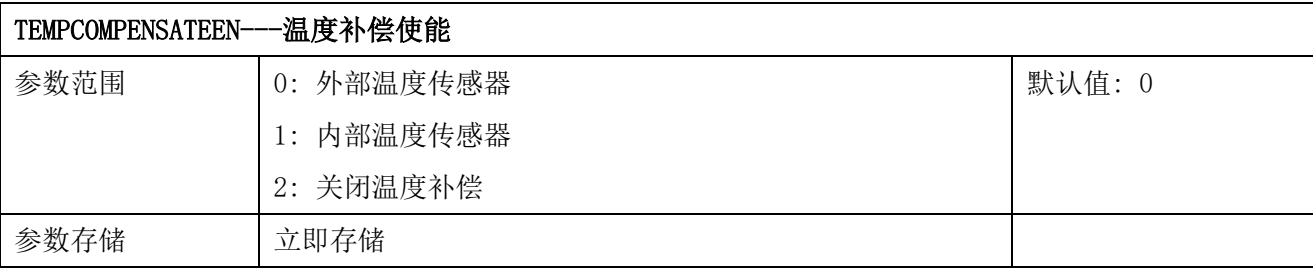

意义:温度补偿使能。

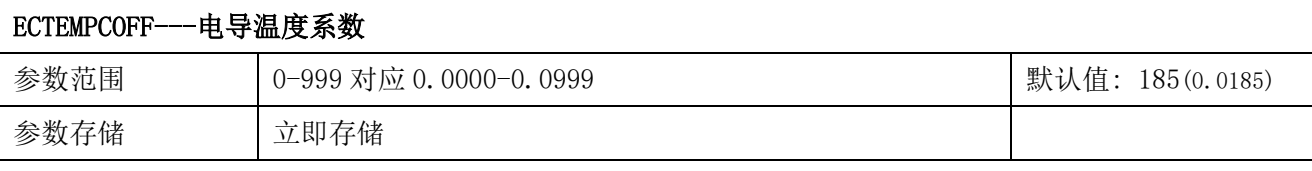

意义:电导温度补偿系数

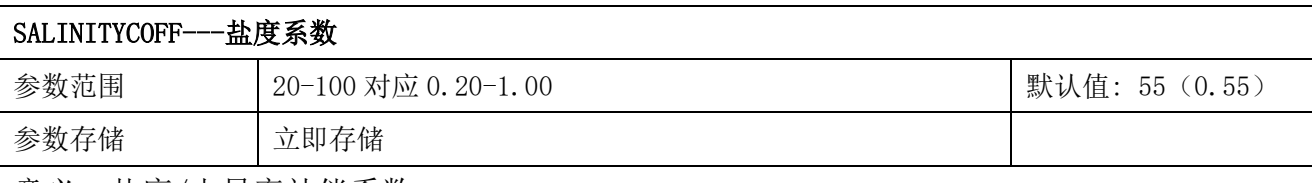

意义:盐度/电导率补偿系数

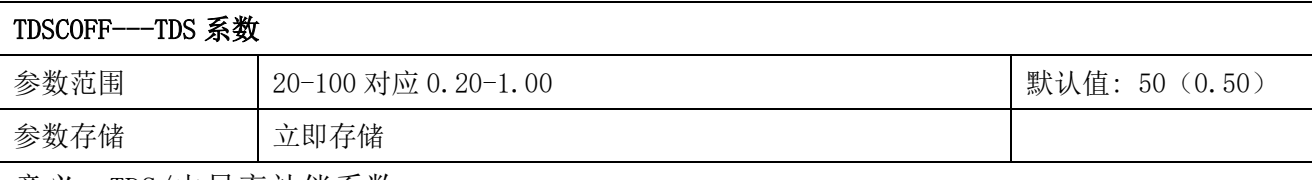

意义: TDS/电导率补偿系数

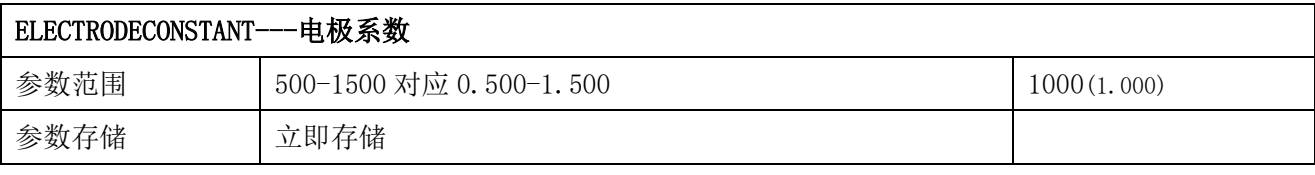

意义:电导率电极系数。

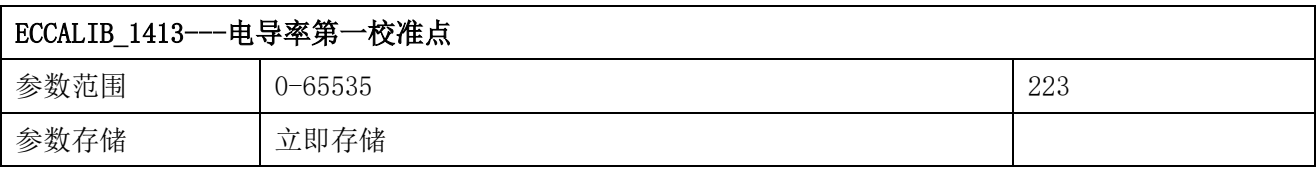

意义: 将电导电极插入 1413us/cm(1.413ds/m)标准电导液读数稳定后, 写入 0xFFFF 可进行 校准。

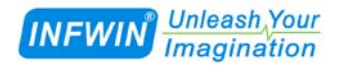

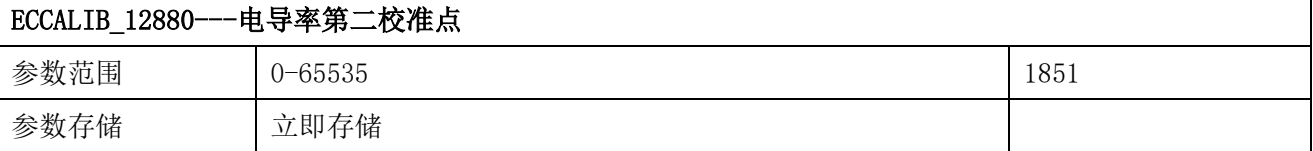

意义: 将电导电极插入 12880us/cm(12.88ds/m)标准电导液读数稳定后, 写入 0xFFFF 可进行 校准。

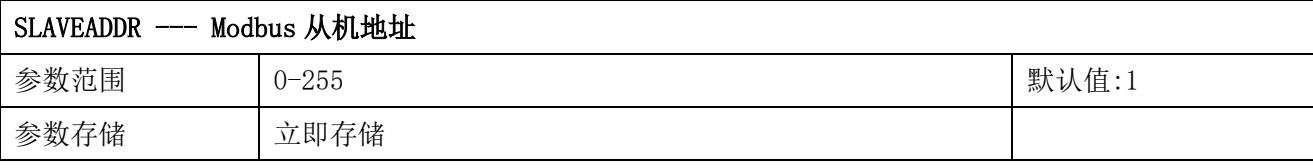

Modbus 地址, 可设置为 0-255。设置后, 请重新将传感器上电以使设置生效。

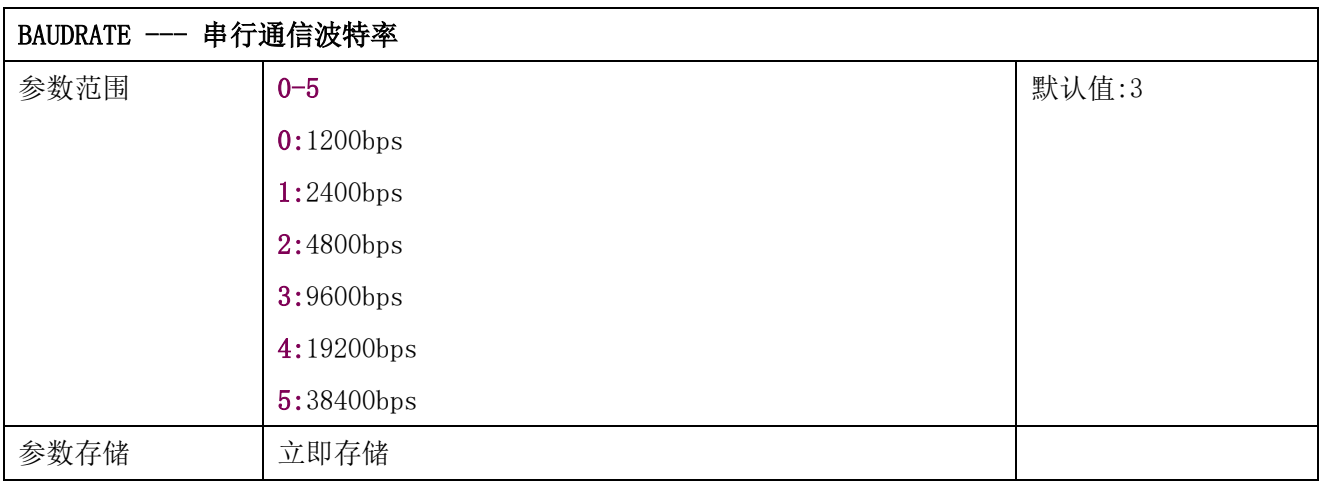

设置后,请重新将传感器上电以使设置生效。

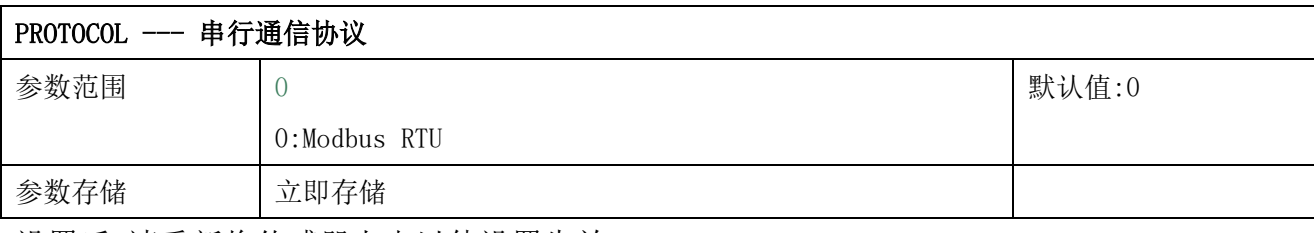

设置后,请重新将传感器上电以使设置生效。

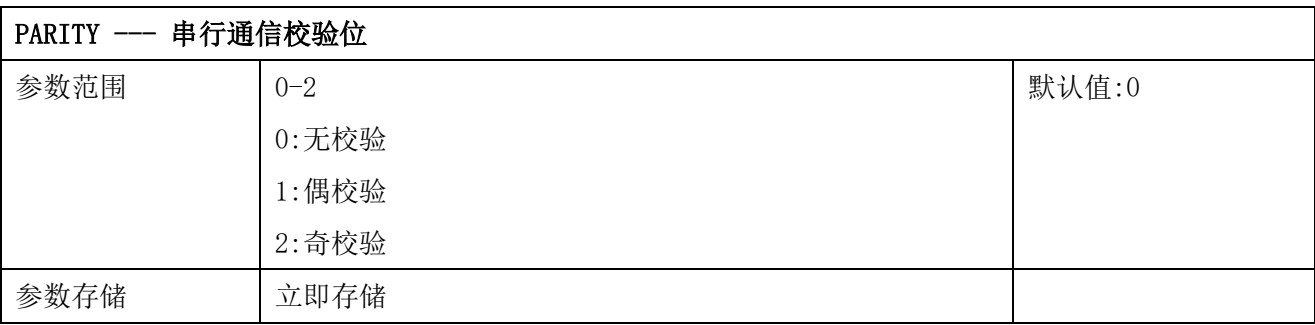

设置后,请重新将传感器上电以使设置生效。

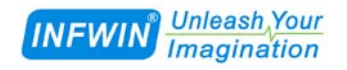

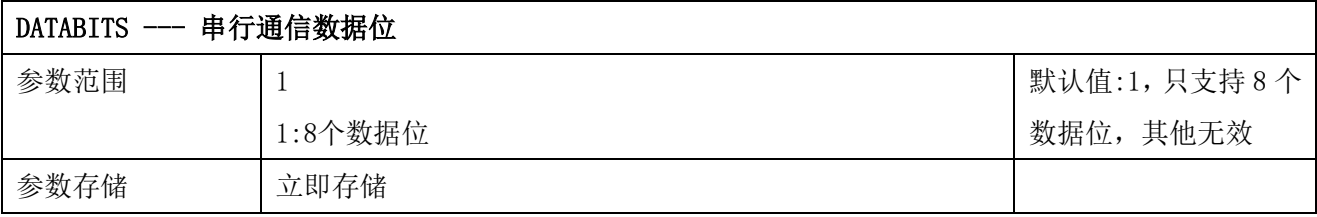

设置后,请重新将传感器上电以使设置生效。

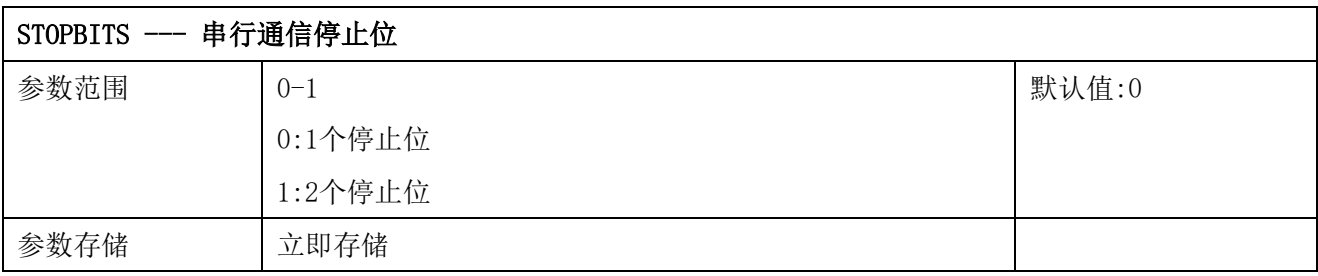

设置后,请重新将传感器上电以使设置生效。

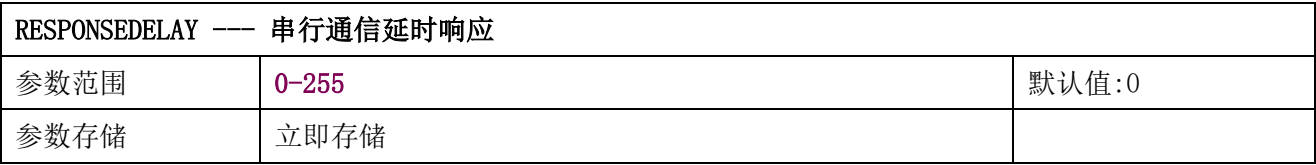

串行通信延时响应在以下情况下使用:当主机发送请求命令后,模块延时(RESPONSEDELAY\*10) 毫秒, 然后将响应数据返回给主机。比如设置 RESPONSEDELAY=5, 那么模块延时 5\*10=50 毫 秒后响应主机请求。设置为 0 时为无延时立即响应。此命令主要应用于主机从 RS485 发送状 态切换为接收状态时速度比较慢的场合。

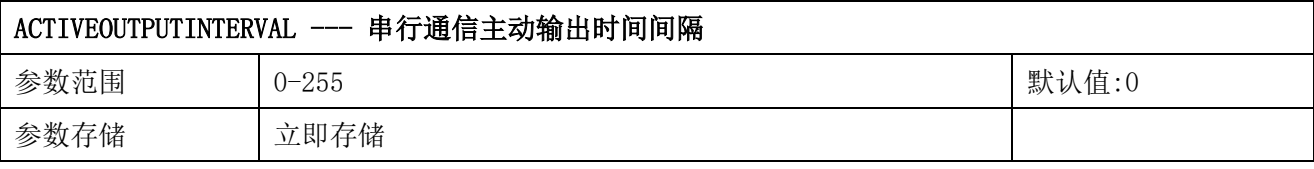

串行通信主动输出时间间隔在以下情况下使用:主机不需要发送请求命令,模块主动输出响应 数据,输出间隔为 ACTIVEOUTPUTINTERVAL 秒,比如设置 ACTIVEOUTPUTINTERVAL=5, 那么模 块每 5 秒按照设置的通信协议输出数据。设置为 0 时主动输出无效,需主机请求后方可响应。 此命令主要应用于 GPRS 等无线传输时,需要终端节点主动发送数据的场合。 注意:当设置为主动输出数据时,RS485 总线上只能连接一个模块,以避免总线数据冲突。 注意:请使用按键恢复出厂设置以退出主动输出模式。

## <span id="page-17-0"></span>**7.4 Modbus** 协议通信样例

以下说明中,0x 开头或者 H 结尾的数据为 16 进制数据。Modbus 协议有两种常用寄存器 类型:

- (1) 保持寄存器, 存储数据掉电不丢失, 是可读可写的。通常用功能号 3 (0x03) 读 取, 用功能号 6 (0x06) 或者 16 (0x10) 写入。
- (2) 输入寄存器,用来存储一些只读的物理量,比如温度值,是只读的。通常用功能 号 4 (0x04) 读取。

## <span id="page-17-1"></span>**7.4.1** 功能号 **3** 通信样例

#### 通用请求格式: AA 03 RRRR NNNN CCCC

| AA          | 1 字节 | 设备地址, 范围 0-255     |
|-------------|------|--------------------|
| 03          | 1 字节 | 功能号为3              |
| RRRR        | 2 字节 | 起始寄存器地址, 高字节在前     |
| <b>NNNN</b> | 2 字节 | 要读取的寄存器数量 N, 高字节在前 |
| <b>CCCC</b> | 2 字节 | CRC 校验             |

通用响应格式: AA 03 MM VV0 VV1 VV2 VV3… CCCC

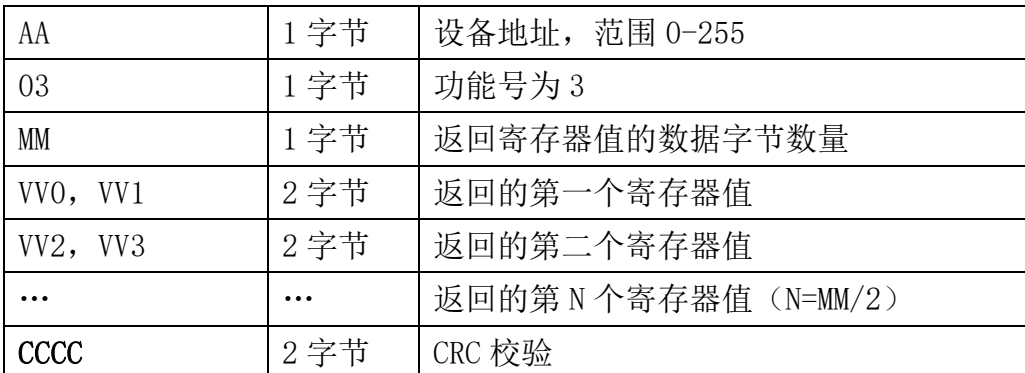

#### 举例: 以读寄存器 0x0200-0x0201, 即从机地址以及波特率为例

#### 请求:01 03 0200 0002 C5B3

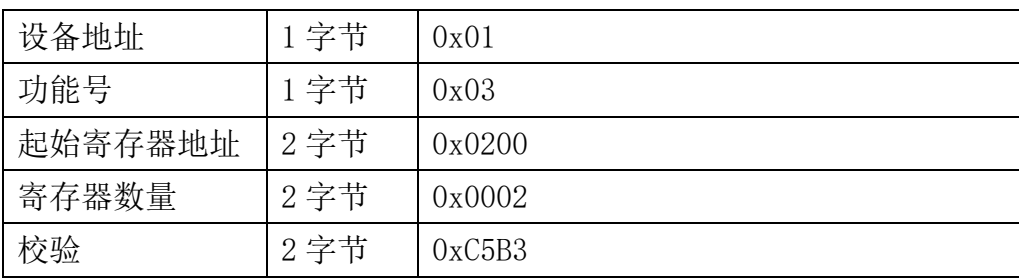

#### 响应:01 03 04 00 01 00 03 EB F2

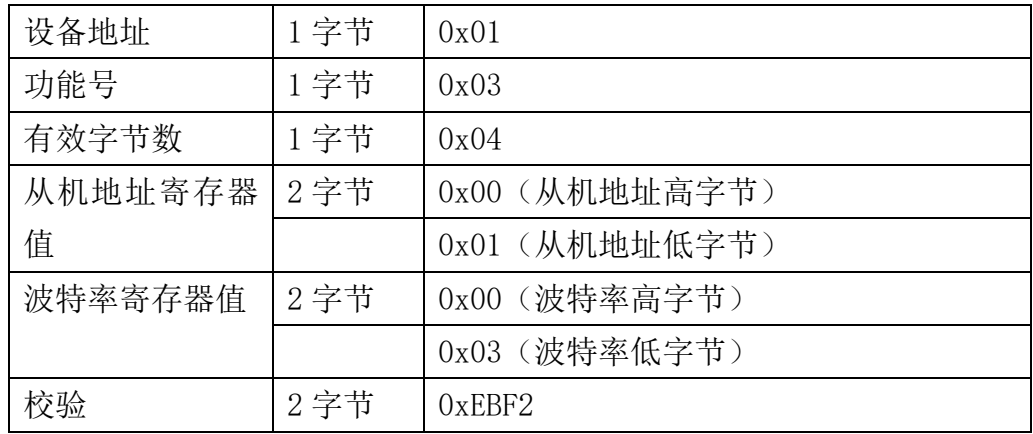

### <span id="page-18-0"></span>**7.4.2** 功能号 **4** 通信样例

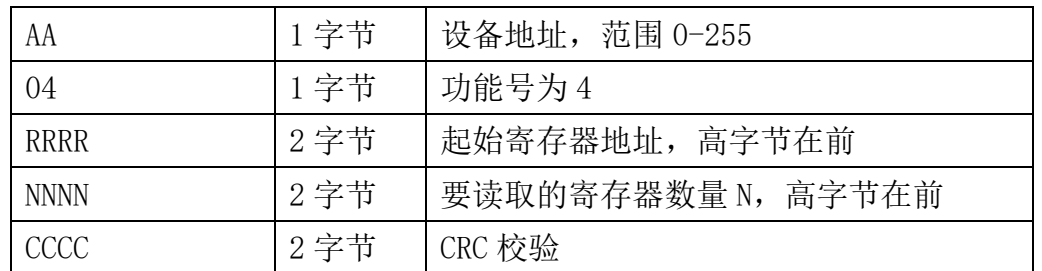

#### 通用请求格式: AA 04 RRRR NNNN CCCC

#### 通用响应格式: AA 04 MM VV0 VV1 VV2 VV3… CCCC

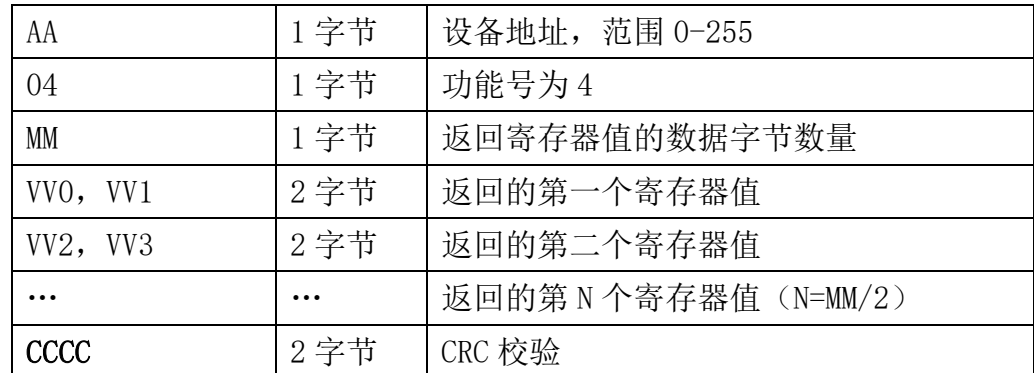

## 举例: 以读寄存器 0x0000-0x0002, 即读取温度, 保留寄存器, 电导率值

#### 请求:01 04 0000 0003 B00B

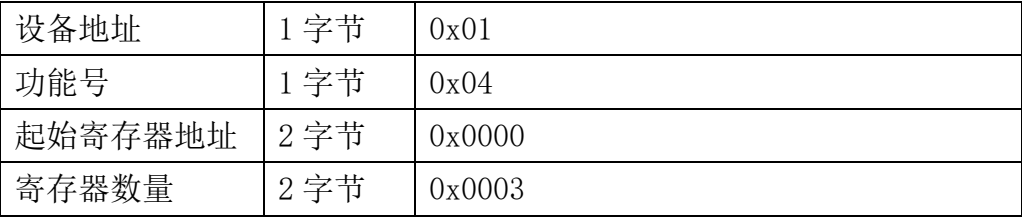

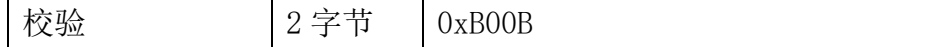

#### 响应:01 04 06 08 16 00 00 05 78 2B 6A

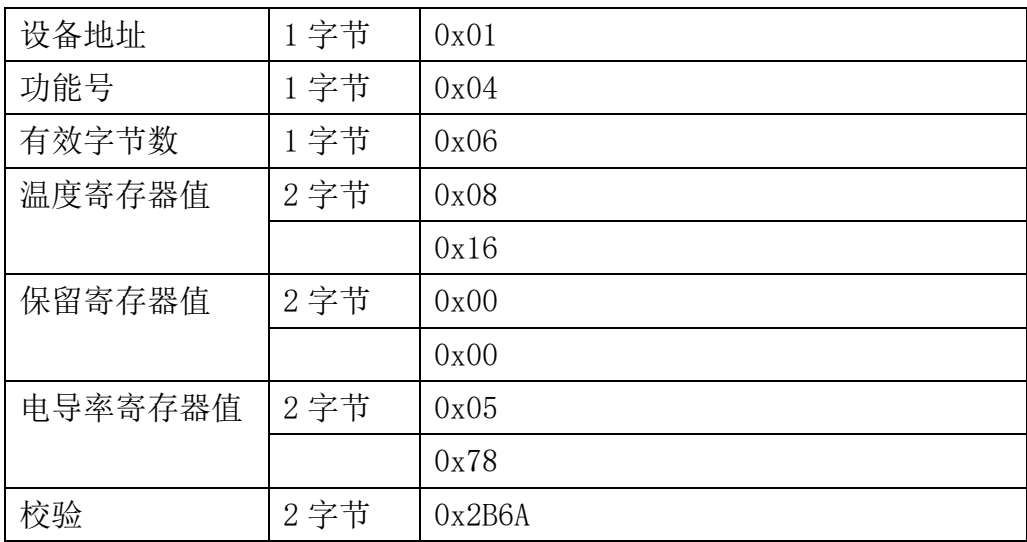

### <span id="page-19-0"></span>**7.4.3** 功能号 **6** 通信样例

#### 通用请求格式: AA 06 RRRR VVVV CCCC

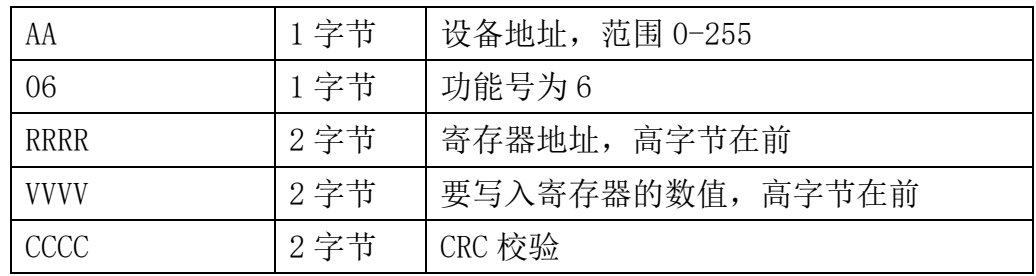

#### 通用响应格式: AA 06 RRRR VVVV CCCC

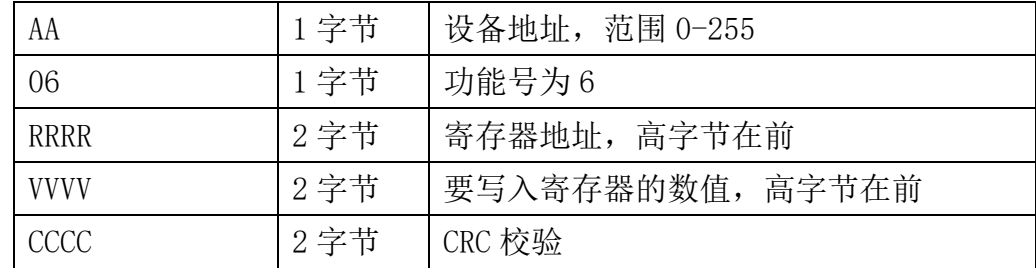

#### 举例: 以写寄存器 0x0020, 即温度补偿使能为例

#### 请求:01 06 0020 0000 8800

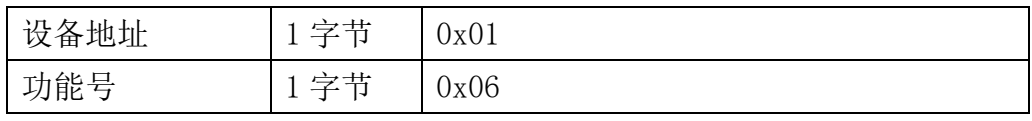

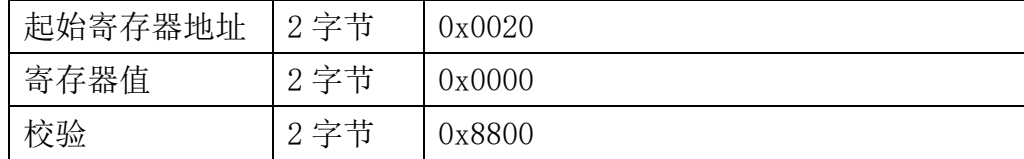

#### 响应:01 06 0020 0000 8800

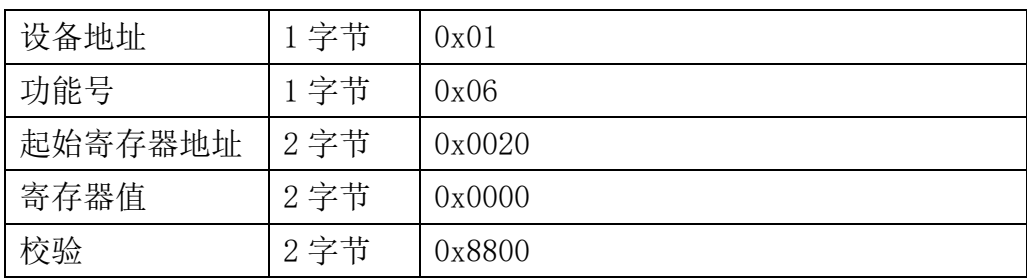

## <span id="page-20-0"></span>**7.4.4** 功能号 **16** 通信样例

#### 通用请求格式: AA 10 RRRR NNNN MM VVVV1 VVVV2 …CCCC

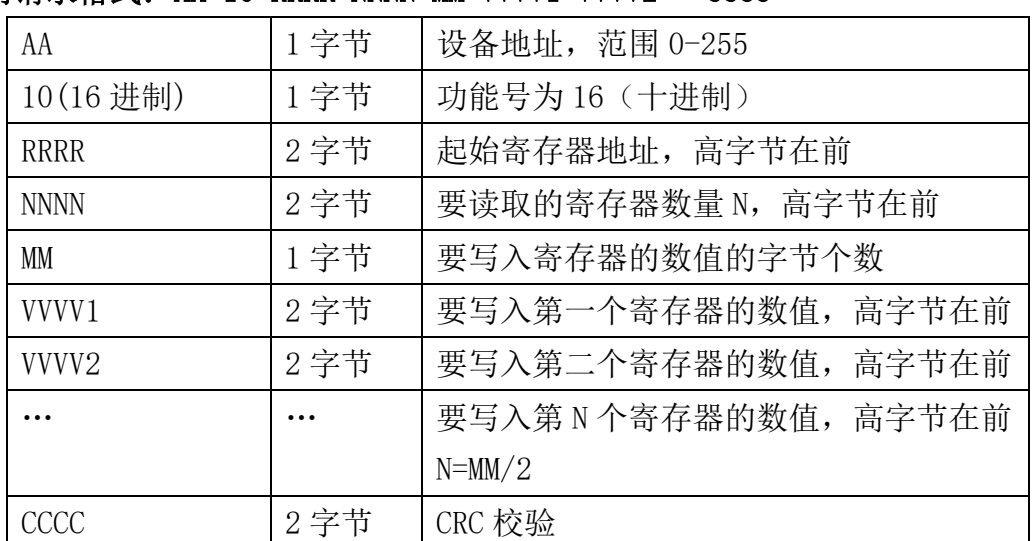

#### 通用响应格式: AA 10 RRRR NNNN CCCC

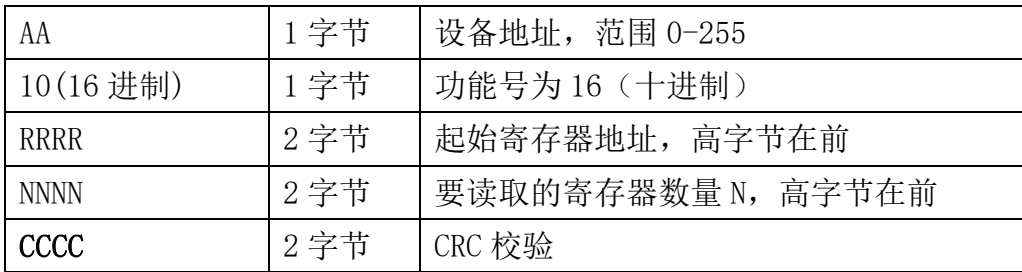

举例: 以写寄存器 0x0200-0x0201, 即设置从机地址为 1, 波特率为 19200bps 为例 请求:01 10 0200 0002 04 0001 0004 BACC

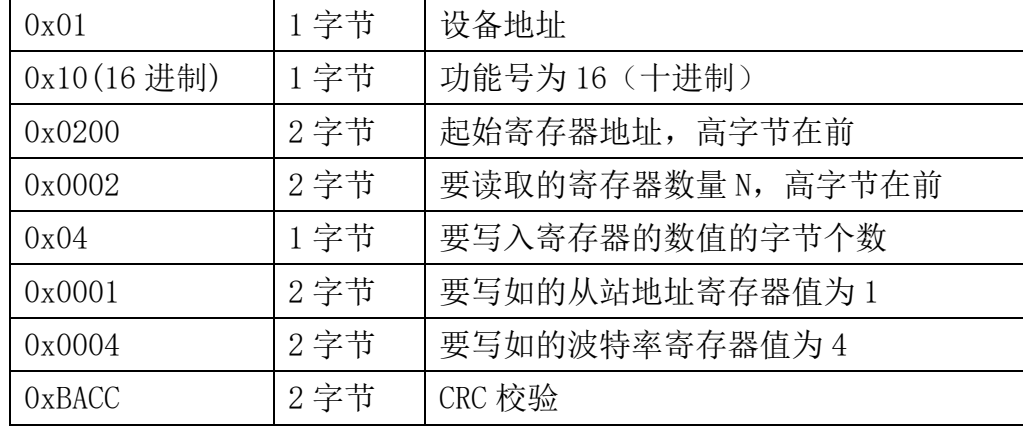

#### 响应:01 10 0200 0002 4070

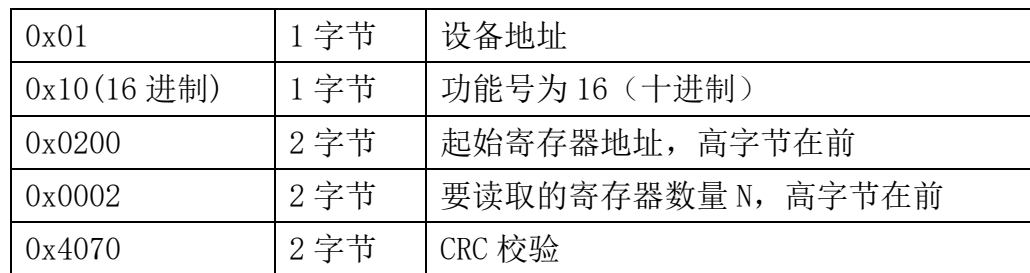

## <span id="page-21-0"></span>**7.4.5 CRC16** 校验算法及例程

例程:

{

```
//----------------------------------------------------------------------------- 
//CRC 计算 C51 语言函数如下 
//输入参数 1: snd, 待校验的字节数组名
//输入参数 2: num, 待校验的字节总数
//函数返回值:校验和
```

```
unsigned int calc_crc16 (unsigned char *snd, unsigned char num)
{
 unsigned char i, j;
  unsigned int c, crc=0xFFFF;
  for (i = 0; i \leq num; i++){
      c = \text{snd}[i] & 0x00FF;\text{crc} \quad = \text{c};
      for (j = 0; j \le 8; j++)
```
//-----------------------------------------------------------------------------

```
if (crc & 0x0001)
                 {
                          \text{crc}\rangle\geq 1;
                          \text{circ}<sup>=</sup>0xA001;
                }
                else 
                 {
                          \text{crc}\rangle\geq 1:
                   }
         }
   }
   return(crc); 
}
```
#### 举例: 以读寄存器 0x0000-0x0002, 即读取温度, 保留寄存器, 电导率值 主机请求:01 04 0000 0003 B00B (8 个字节)

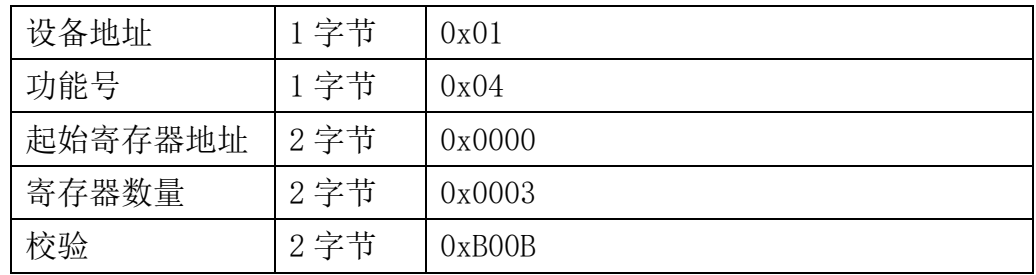

当主机需要发送数据给传感器以前,将需要进行发送校验的数据存储到 snd 数组中(01 04 00 00 00 03 共 6 个字节),其中 num=6

伪代码如下:

unsigned char request<sup>[8]={01,04,00,00,00,03,00,00};//最后两个 00,00 是 CRC 校验</sup> unsigned char num=6;//计算数组前 6 个字节的 CRC 校验

unsigned int crc16=0;

crc16= calc\_crc16 (request, num);

request[6]= crc16%256;//把 crc 校验存储到要发送的数组中

request $[7]$ = crc16/256;

CommPort.Send(request, 8);//通过串口发送数据

#### 传感器响应:01 04 06 08 16 00 00 05 78 2B 6A (11个字节)

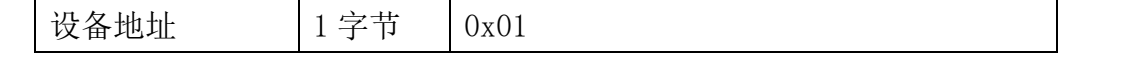

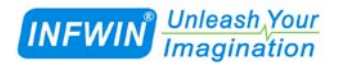

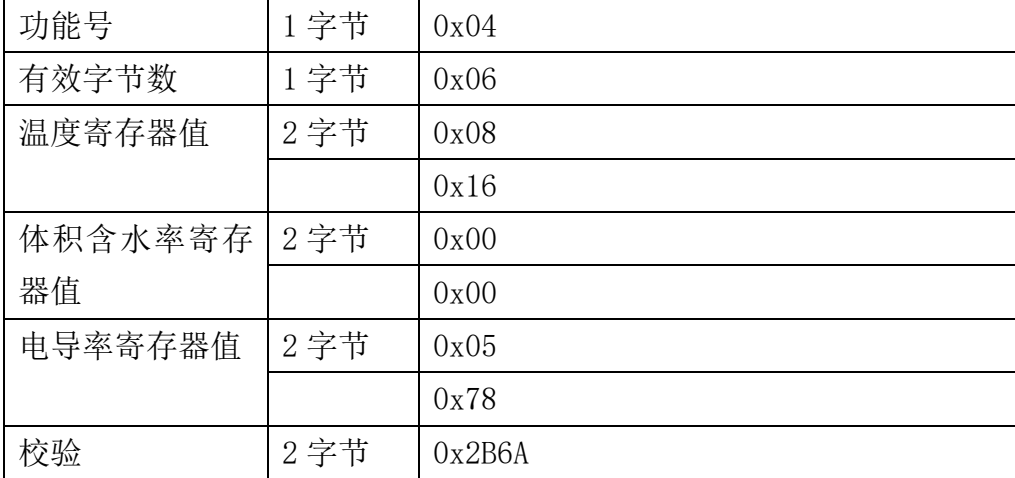

当主机接收到传感器返回的 11 个字节数据后,进行以下 crc 计算操作,其中 num=11

伪代码如下:

```
unsigned char response[11]={ 01 04 06 08 16 00 00 05 78 2B 6A };//最后两个字节是
传感器返回的 CRC 校验
unsigned char num=11;//计算整个返回的 11 个字节的 CRC 校验
unsigned int crc16=0;
crc16= calc_crc16 (response, num);
if(crc16==0){
  //crc 校验正确,可以使用返回的数据
}
else
{
  //crc 校验错误,不能使用返回的数据
```
}

得到返回结果为0时那么校验成功,如果校验失败返回为非零值。如果校验不成功,说明 传输过程发生错误,应放弃此次采集到的数据,重新采集。

校验成功后,使用以下公式计算温度(负数以补码表示)和电导率,H结尾的为16进制数 据:

温度=(08H\*256+16H)/100=2070/100=20.70 ℃

电导率=05H\*256+78H=5\*256+120 =1400 us/cm

## <span id="page-24-0"></span>**7.5** 使用串口调试软件通信

用户可使用任意一款串口调试软件与传感器进行通信,通信时需注意,选择正确的串口, 波特率,以及其他串口通信参数,需要发送和接收的数据均要以16进制进行传输以及显示。

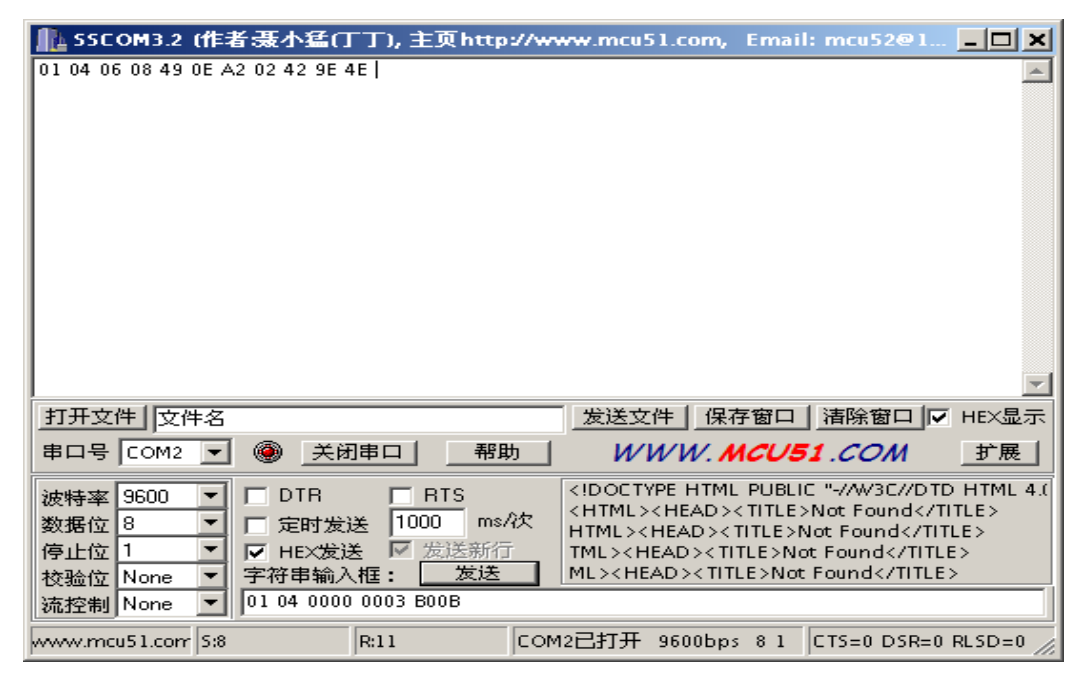

## <span id="page-24-1"></span>**8** 用户设置软件

## <span id="page-24-2"></span>**8.1** 软件安装与启动

(1) SensorOneSet 设置软件基于 Dotnet Framework 开发, 安装前需先安装 Dotnet Framework 3.5 以上版本。方可运行。如果电脑没有安装微软 DotNetFramework3.5SP1 的,请先下载完整 安装包: <http://www.microsoft.com/zh-cn/download/details.aspx?id=25150>

(2) 安装 Dotnet Framework 完成后,可点击"Install.SensorOneSet.msi"进行程序安装。

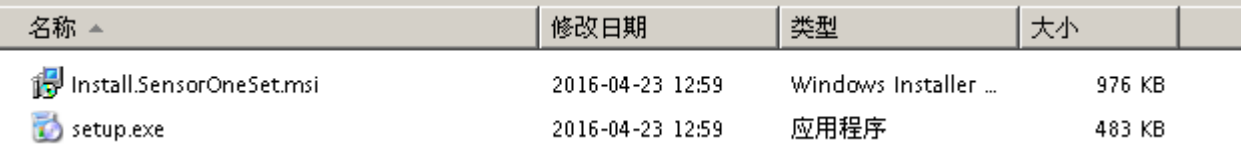

(3)从开始菜单中启动"SensorOneSet 用户设置程序",启动如下画面。

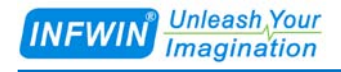

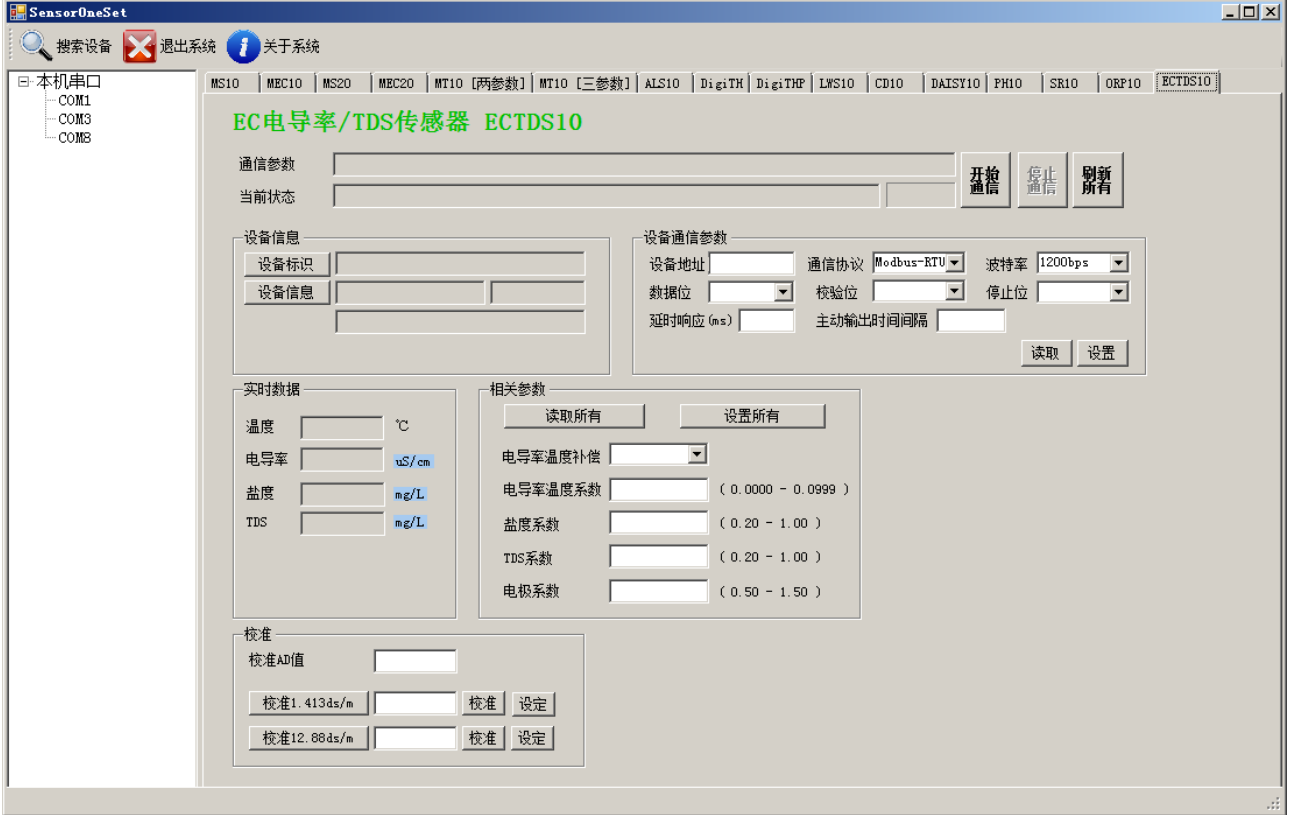

## <span id="page-25-0"></span>**8.2** 运行设置软件

(1) 点击工具栏中的"搜索设备"按钮,弹出"搜索在线设备-选择搜索参数"对话框。

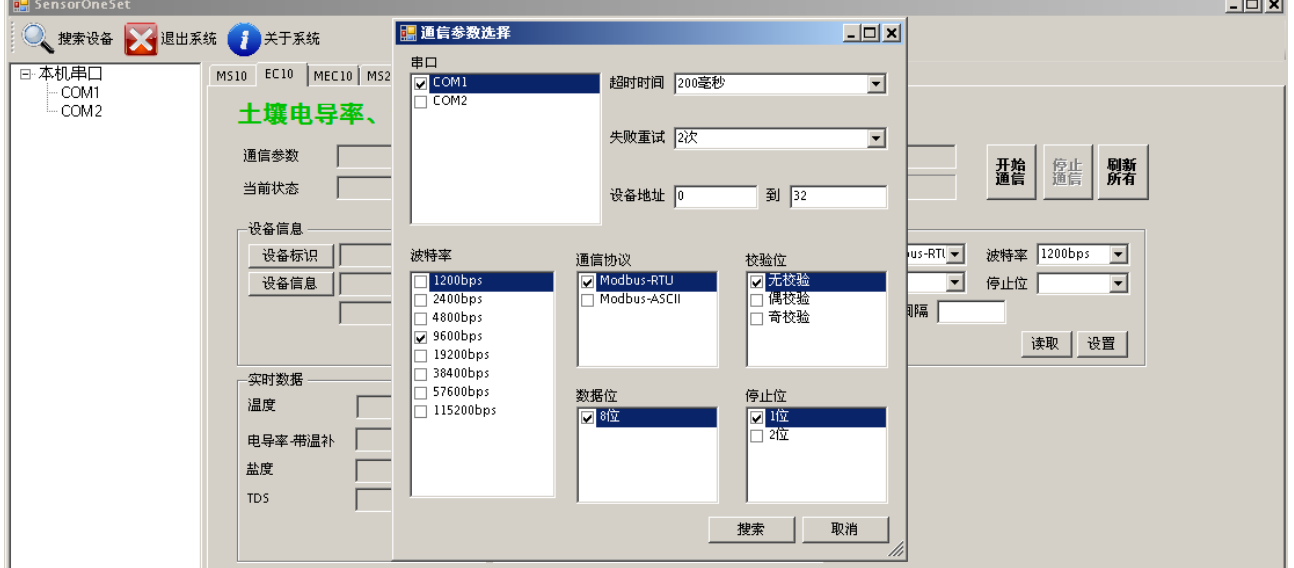

(2)在"通信参数选择"对话框中选择合适的通讯参数。并点击"搜索"按钮。搜索到的设 备会列在相应的串口下。如下图。

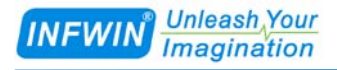

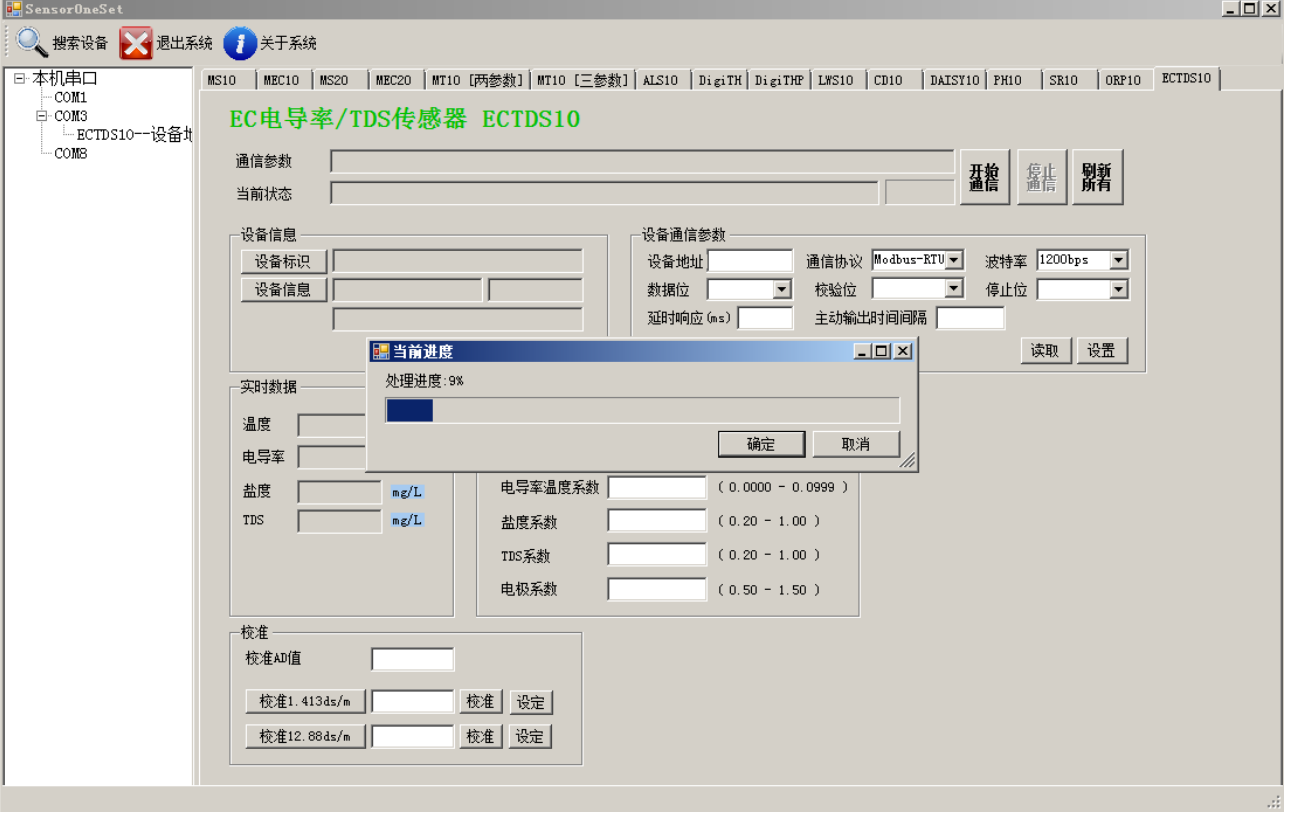

(3) 双击窗口左侧串口下列出的设备"ECTDS10-设备地址 …… ", 其通讯参数会自动列到右 侧的"电脑通讯设置"中。点击右侧的"开始"按钮,软件开始于模块进行通讯。

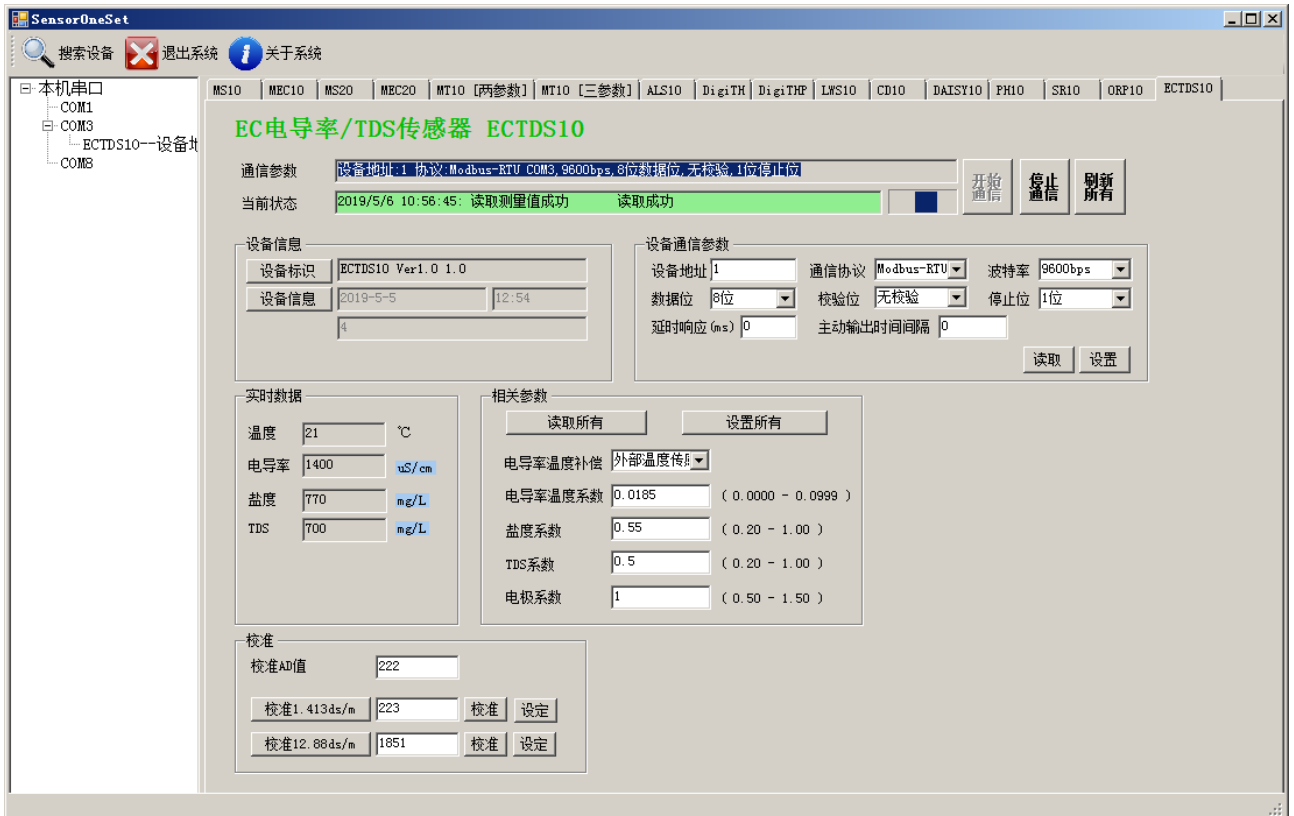

(4) 如需再次搜索模块,请先点击"停止"按钮,然后再次进行搜索。

**Unleash**, Your **INFWIN Imagination** 

(5)如知道传感器的具体通信参数,也可以在 ECTDS10 页面直接点击"开始通信",弹出"通 信参数选择"对话框,设置通信参数等信息后,点"确定"关闭对话框后软件将与传感器进 行通信。

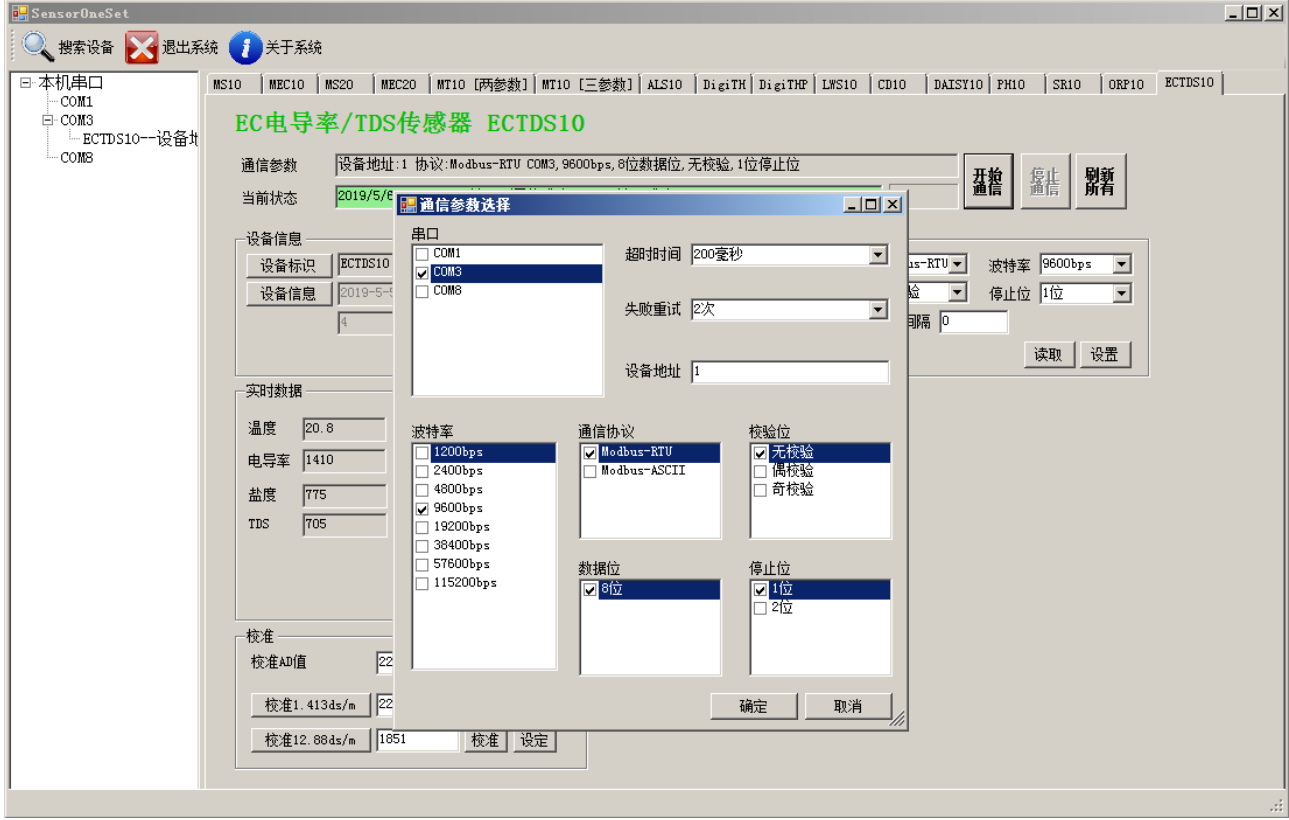

(6)通信成功后,用户可修改各参数的值。

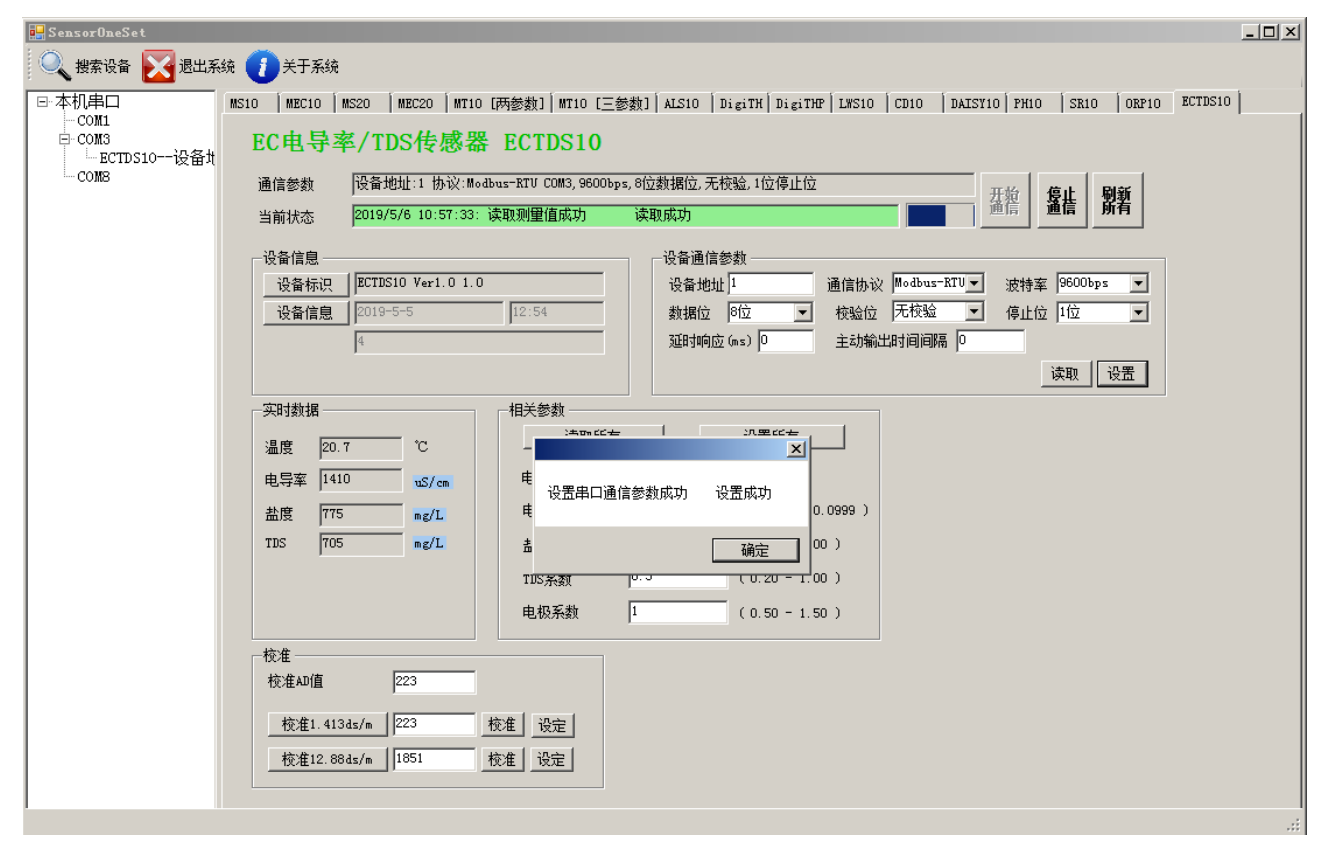

## <span id="page-28-0"></span>附录 **A** 电导率与 **TDS**

电导率传感器广泛应用于工业、农业、水肥一体化灌溉、无土栽培、电力、医药、食品、 科研和环保等领域。通常电导率EC(Electrical Conductivity)是用来衡量溶液中可溶性盐 浓度的指标,单位为西门子每米S/m (1S/m=10mS/cm = 10000uS/cm = 10dS/m)。根据溶液的电 导率取决于其温度和盐度(即盐分)的性质,通过测定其电导率和温度就可以求得盐度。EC 值的测量温度通常为25℃,同一溶液中,测量温度越低EC值越低。正常的气温条件下,每相 差1℃电导率的变化值约为2%。

电导率与盐分大致成线性关系,以温度25℃为基准,其比例为:1μS/cm=0.55~0.75mg/l 含盐量,在其它温度下,则需加以校正,即温度每变化1℃,其含盐量大约变化1.5-2%。温度 高于25℃时用负值,温度低于25℃时用正值。所以可以根据电导率估算盐分。

TDS为溶液中总溶解固体含量,它的含量例如盐类的量直接决定溶液的导电能力,因此溶 解的固体越多,导电能力越强。TDS和EC是成正比的。可溶解物质进入水中会变成"离子", 所以测出EC值就能换算出对应的TDS值。

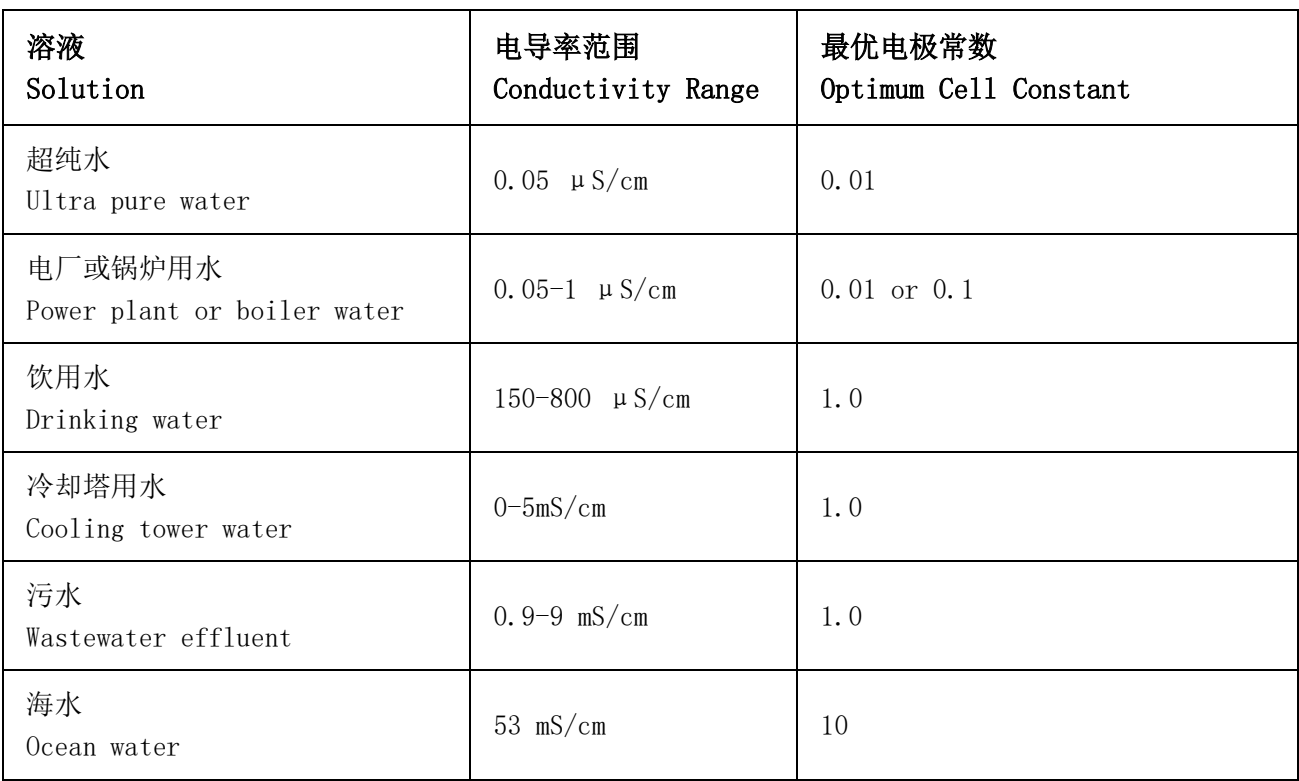